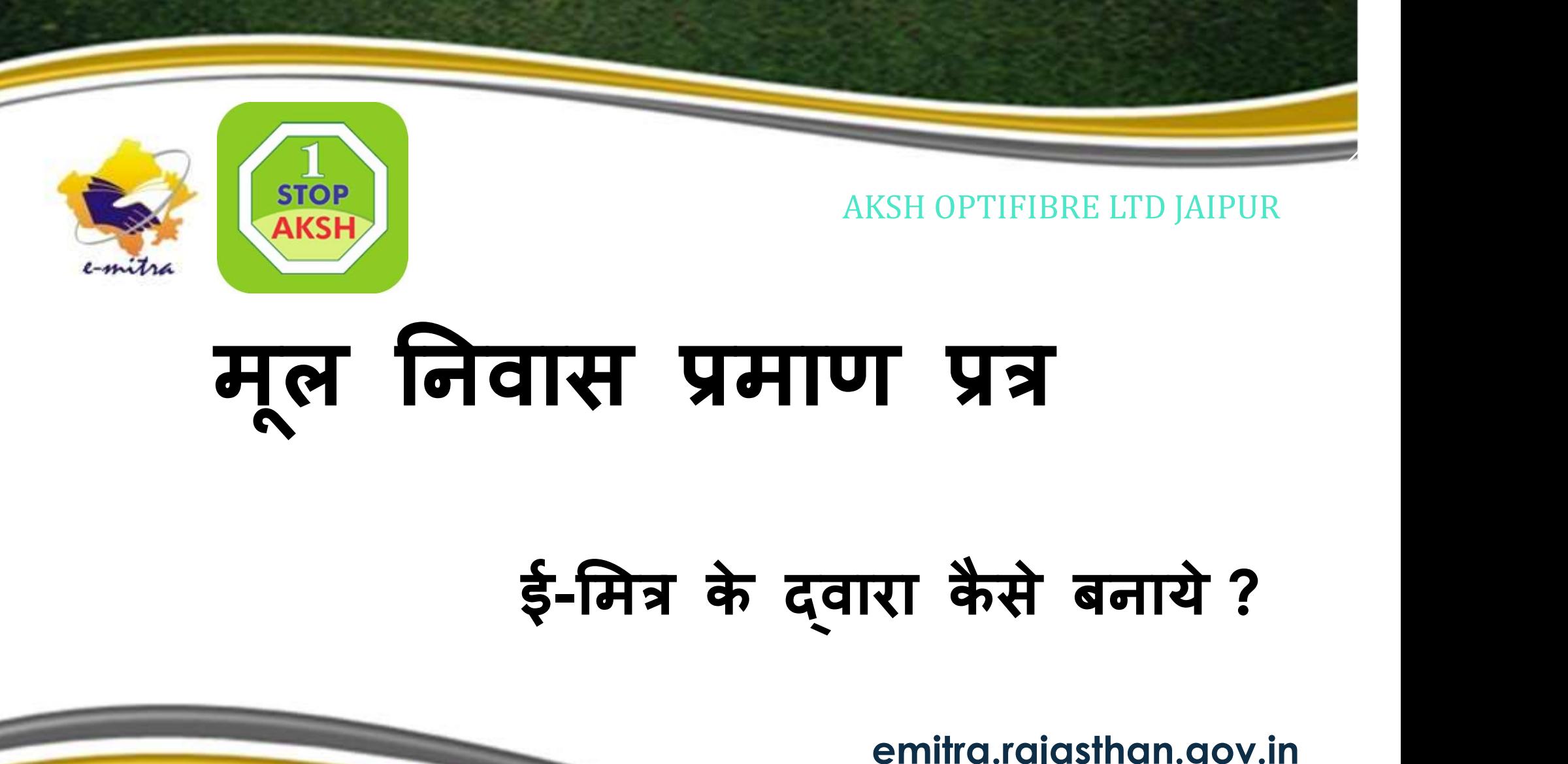

### म ू ल Ǔनवास Ĥमाण Ĥğ

### ई-मित्र के दवारा कैसे बनाये ?

emitra.rajasthan.gov.in https://sso.rajasthan.gov.in

1 |

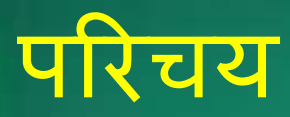

- नमè कार दोè तो,
- ► नमस्कार दोस्तो,<br>► ई-मित्र आमजन की महत्वकांक्षी योजना है, जिसके माध्यम से कियोस्क के<br>- द्वारा निजी एवं समस्त सरकारी सेवाएं लोगो तक पहुचाई जाती हैं।<br>► इन सेवाओं में से एक महत्वपुर्ण सेवा मूल निवास प्रमाण पत्र है, दवारा निजी एवं समस्त सरकारी सेवाएं लोगो तक पहुंचाई जाती है। ﴿ ﴾ ﴾ ﴾ ﴾ ﴿ ﴿ ﴿ وَالَّذِينَ يَسْتَقِي ﴾ ﴾ ﴿ وَالَّ जन की महत्वकांक्षी योजना है, जिसके माध्यम से कियोस्क के<br>एवं समस्त सरकारी सेवाएं लोगो तक पहुचाई जाती हैं।<br>मैं से एक महत्वपुर्ण सेवा मूल निवास प्रमाण पत्र है,<br>Designed and Managed by Aksh Optifibre. Ltd. 9680245610<br>Designe
- ► इन सेवाओं में से एक महत्वपुणे सेवा मूल निवास प्रमाण पत्र है, त्या त्या स्वीक्षिप्र

#### È या आप जानते है?

- म ू ल Ǔनवास Ĥमाण पğ È या होता है?
- ► मूल निवास प्रमाण पत्र कहां उपयोग में आता है ?
- कौन म ू ल Ǔनवास Ĥमाण पğ बना सकता है और कौन नहȣं?
- > मूल निवास प्रमाण पत्र बनाने ल निवास प्रमाण पत्र क्या होता है ?<br>ल निवास प्रमाण पत्र कहां उपयोग में आता है ?<br>ौन मूल निवास प्रमाण पत्र बना सकता है और कौन नहीं ?<br>ल निवास प्रमाण पत्र बनाने के लिये किन-किन आवश्यक दस्तावेज़ों की जरुरत होती हैं? प्रमाण पत्र कहा उपयाग म आता ह *९*<br>रेवास प्रमाण पत्र बना सकता है और कौन नहीं ?<br>प्रमाण पत्र बनाने के लिये किन-किन आवश्यक दस्तावेज़ों की<br>हैं?<br>Designed and Managed by Aksh Optifibre. Ltd. 9680265610

#### È या आप जानते है?

- आवेदन पğ कहां से ĤाÜ त होगा ? क्<mark>या आप जानते है</mark>ं?<br>► आवेदन पत्र कहां से प्राप्त होगा ?<br>► आवेदन कहां और कैसे होगा ?<br>► कितना शुल्क लगेगा ?<br>► मूल निवास प्रमाण पत्र की वैधता क्या है ?
- 
- ͩकतना श ु ã क लगेगा ?
- म ू ल Ǔनवास Ĥमाण पğ कȧ वैधता È या है?

इन सब की जानकारी हम आपकों देते हैं, , तो चलीए शुरू करते हैं यहां से -प्रमाण पत्र की वैधता क्या है ?<br>|जकारी हम आपकों देते हैं,<br>|<br>|Designed and Managed by Aksh Optifibre. Ltd. 9680265610 ||<br>|Designed and Managed by Aksh Optifibre. Ltd. 9680265610 ||

### म ू ल Ǔनवास Ĥमाण पğ È या होता है?

► मूल निवास प्रमाण-पत्र उस स्थान पर स्थाई रूप से निवास करने की छ ल निवास प्रमाण पत्र क्या होता है ?<br>मूल निवास प्रमाण-पत्र उस स्थान पर स्थाई रूप से f<br>नागरिकता (Address Proof) दर्शाता है।<br>आम तौर पर यह प्रमाणित करने के लिए कि वह व्यक्ति<br>गुन्च क्षेत्र का एक निवासी है। > मूल निवास प्रमाण-पत्र उस स्थान पर स्थाई रूप से निवास करने की<br>- नागरिकता (Address Proof) दर्शाता है।<br>> आम तौर पर यह प्रमाणित करने के लिए कि वह व्यक्ति राज्य / संघ / संघ / संघ<br>- राज्य क्षेत्र का एक निवासी है। राज्य क्षेत्र का एक निवासी है। Designed and Managed by Aksh Optifibre. Ltd. 9680265610 <sup>5</sup>

### मूल निवास प्रमाण पत्र कहा ।<br>पुरुष उपयोग में आता है? ल निवास प्रमाण पत्र कहां<br>त्योग में आता है?<br>ल निवास प्रमाण पत्र का प्रयोग आमतौर पर वास्तविक स्थान / निवास<br>थान के लिए किया जाता है।<br>क्षणिक संस्थानों में।<br>क्षणिक संस्थानों में। **त्न जिंदास प्रमाण पत्र कह**<br>प**योग में आता है?**<br>मूल निवास प्रमाण पत्र का प्रयोग आमतौर ।<br>स्थान के लिए किया जाता है।<br>शैक्षणिक संस्थानों में।<br>सुरकार की अन्य योजनाओं में निवासी को

- > मूल निवास प्रमाण पत्र का प्र
- शै¢ͨणक संèथानɉ मɅ।
- े पाया। जो जोगियों के फ़<br>► मूल निवास प्रमाण पत्र का प्रयोग आमतौर पर वास्तविक स्थान / निवास<br>- स्थान के लिए किया जाता है।<br>► शैक्षणिक संस्थानों में।<br>- सरकार की अन्य योजनाओं में निवासी कोटा का लाभ उठाने के लिए<br>- नोकरियों के निवास का प्रमाण आवश्यक है, और
- ► मूल निवास प्रमाण पत्र का प्रयोग आमतौर पर वास्तविक स्थान / निवास<br>- स्थान के लिए किया जाता है।<br>► सेसाणिक संस्थानों मैं।<br>► सरकार की अन्य योजनाओं मैं निवासी कोटा का लाभ उठाने के लिए<br>- नोकरियों के मामले मैं जहां स्थानीय निव वहां मूल निवास प्रमाण पत्र आवश्यक है। उत्तर पार्टी के अन्य योजनाओं में निवासी कोटा का लाभ उठाने के लिए<br>प्रमाण आवश्यक है, और<br>मामले में जहां स्थानीय निवासियों को प्राथमिकता दी जाती<br>वास प्रमाण पत्र आवश्यक है।<br>Designed and Managed by Aksh Optifibre. Ltd. 9680265610

### कौन मूल निवास प्रमाण पत्र बना सकता है और ज कौन नहीं ?

- <u>।</u> वह व्यक्ति राज्य का निवासी होना चाहिये
- **कोन नोर्हो ?**<br>> वह व्यक्ति राज्य का निवासी होना चाहिये<br>> नियमों के अनुसार जो व्यक्ति उस राज्य/प्रांत<br>तक निवास कर लेता है वह मूल निवास प्रमाण े नियमों के अनुसार जो व्यक्ति उस राज्य/प्रांत में लगातार पिछले 10 वर्षों तक निवास कर लेता है वह मूल निवास प्रमाण पत्र बना सकता है। लक्ष्मी कर स्त्री कर स्त्री कर स्त्री कर स्त्री कर स  $D_{\text{B}}$ galik and oscillated by Aksh Optifibre. Ltd. 9680265610<br>Tax det die and Managed by Aksh Optifibre. Ltd. 9680265610<br>Designed and Managed by Aksh Optifibre. Ltd. 9680265610

### कौन मूल निवास प्रमाण पत्र बना सकता है और ज कौन नहीं ?

- > वह व्यक्ति जो अन्य राज्य का मूल निवासी हो, विदेशी व्यक्ति या इस राज्य में निवास करते हुए अभी 10 वर्ष पूर्ण नहीं हुए हो, इस राज्य का मूल निवास प्रमाण पत्र बँन ?। गोरुं।<br>ह व्यक्ति जो अन्य राज्य का मूल निवासी हो, विदेशी व्यक्ति र<br>ज्य मैं निवास करते हुए अभी 10 वर्ष पूर्ण नहीं हुए हो, इस राउ<br>ल निवास प्रमाण पत्र बनाने के लिए योग्य नहीं है।<br>8 वर्ष से कम आयू के बालक या बालिका (आवश्यक ► वह व्यक्ति जो अन्य राज्य का मूल निवासी हो, विदेशी व्यक्ति या इस<br>| राज्य में निवास करते हुए अभी 10 वर्ष पूर्ण नहीं हुए हो, इस राज्य का<br>| मूल निवास प्रमाण पत्र बनाने के लिए योग्य नहीं है।<br>|- 18 वर्ष से कम आयू के बालक या वह व्यक्ति जो अन्य राज्य का मूल निवासी हो, विदेशी व्यक्ति या इस<br>राज्य में निवास करते हुए अभी 10 वर्ष पूर्ण नहीं हुए हो, इस राज्य का<br>मूल निवास प्रमाण पत्र बनाने के लिए योग्य नहीं है।<br>18 वर्ष से कम आयू के बालक या बालिका (आव वास करते हुए अभी 10 वर्ष पूर्ण नहीं हुए हो, इस राउ<br>प्रमाण पत्र बैनाने के लिए योग्य नहीं है।<br>कम आयू के बालक या बालिका (आवश्यक होने पर उनके<br>प्रमाण पत्र लगाया जा सकेगा)<br>Designed and Managed by Aksh Optifibre. Ltd. 9680265610
- । 18 वर्ष से कम आयू के बालक या बालिका (आवश्यक होने पर उनके मात<br>) या पिता का प्रमाण पत्र लगाया जा सकेगा)

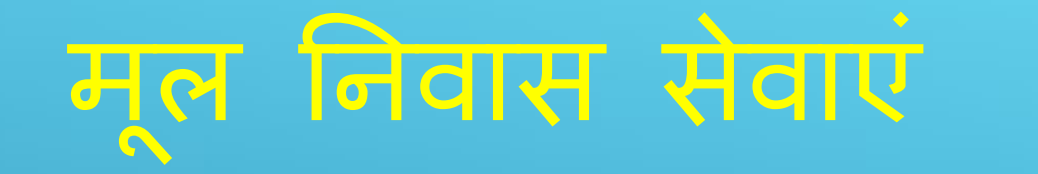

Sirohi

### <u>>राजस्थान राज्य में राजस्व (Revenue)</u> विभाग की और से मूल निवास प्रमाण पत्र को तहसील स्तर पर प तहसीलदार दवारा जारी किया जाता है। राजस्थान राज्य में राजस्व (Revenue) विभाग की<br>अौर से मूल निवास प्रमाण पत्र को तहसील स्तर पर<br>तहसीलदार द्वारा जारी किया जाता है।<br>S.No. Department Services Service Type Revenue Dep. Application Form for Bonafide Application

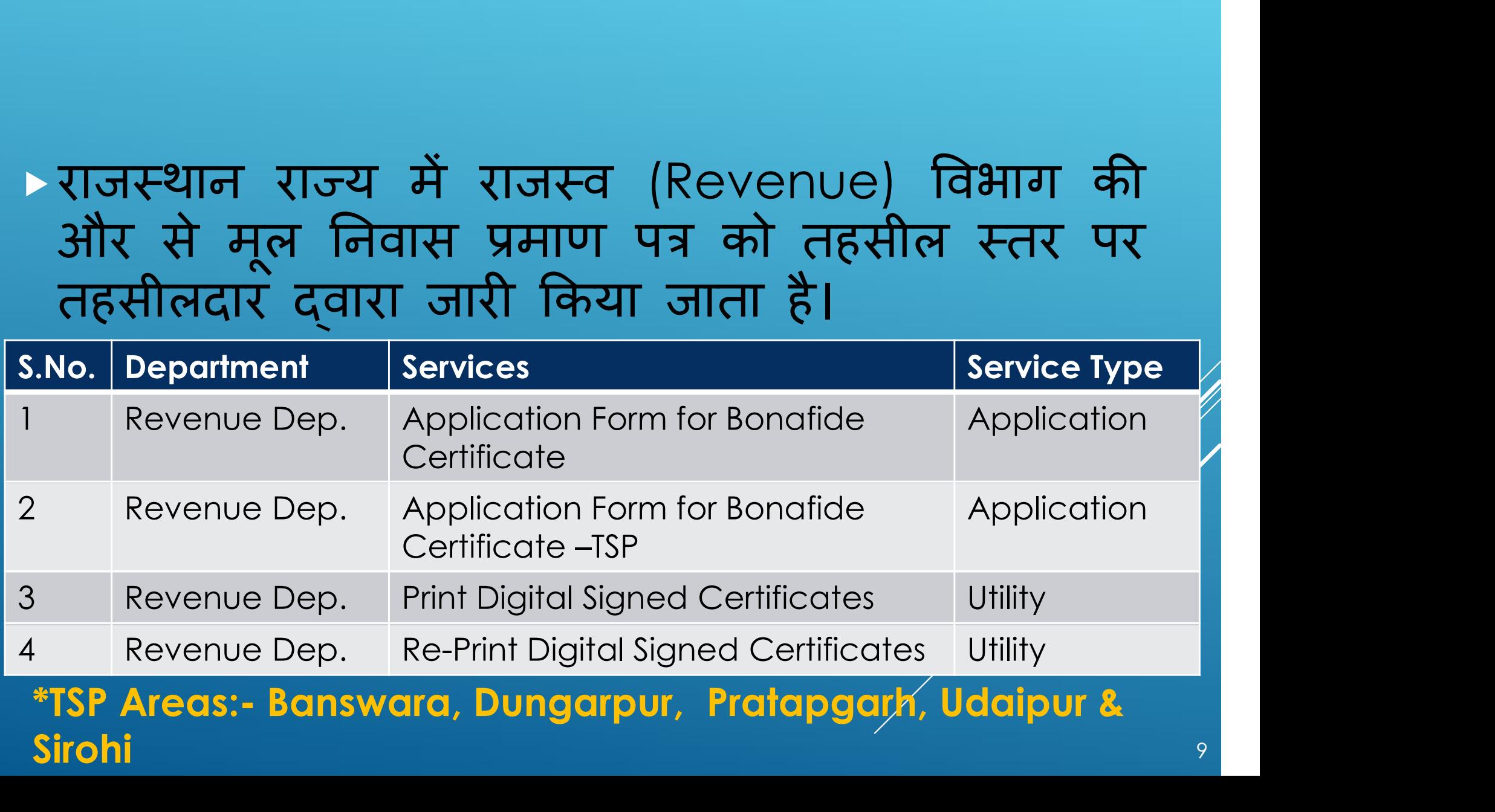

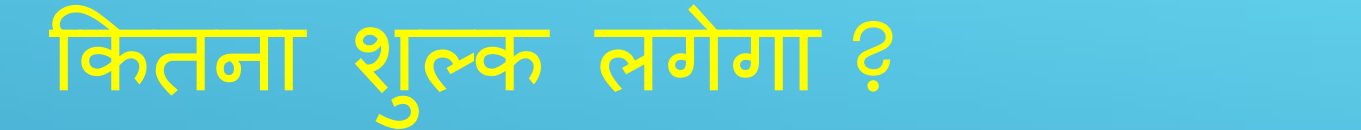

> मूल निवास के लिए आवेदन तानां शुरुका लागेगा ?<br>ल निवास के लिए आवेदन करने पर विभाग दवारा कोई चार्ज नहीं किया<br>iता है लेकिन ई-मित्र कियोस्क के दवारा आवेदन कराये जाने पर<br>> आवेदन शुल्क 50 रु. प्रति आवेदन ज़ेदांगा शुरूका लागेगा ?<br>मूल निवास के लिए आवेदन करने पर विभाग दवारा कोई चार्ज नहीं किया<br>जाता है लेकिन ई-मित्र कियोस्क के द्वारा आवेदन कराये जाने पर<br>→ आवेदन शुल्क 50 रू. प्रति आवेदन<br>→ प्रमाण पत्र पीले पेपर पर प्रिन्ट के लि > आवेदन शुल्क 50 रू. प्रति आवेदन ल निवास के लिए आवेदन करने पर विभाग दवारा कोई चार्ज नहीं किया<br>ता है लेकिन ई-मित्र कियोस्क के दवारा आवेदन कराये जाने पर<br>> आवेदन शुल्क 50 रू. प्रति आवेदन<br>> प्रमाण पत्र पीले पेपर पर प्रिन्ट के लिए 20 रू.<br>> पीवीसी कार्ड प्रिन् ल निवास के लिए आवेदन करने पर विभाग दवारा कोई चार्ज न<br>ला है लेकिन ई-मित्र कियोस्क के दवारा आवेदन कराये जाने पर<br>> आवेदन शुल्क 50 रू. प्रति आवेदन<br>> प्रमाण पत्र पीले पेपर पर प्रिन्ट के लिए 20 रू.<br>> पीवीसी कार्ड प्रिन्ट के लिए ु क, तीन बार। a शुल्क 50 रू. प्रति आवेदन<br>ग पत्र पीले पेपर पर प्रिन्ट के लिए 20 रू.<br>सी कार्ड प्रिन्ट के लिए 30 रू. लगेगा।<br>Print Certificate के नि:शुल्क, तीन बार।<br>Designed and Managed by Aksh Optifibre. Ltd. 9680265610

### मूल निवास प्रमाण पत्र की जिल्ल वैधता क्या है ?

- म ू ल Ǔनवास Ĥमाण पğ कȧ वैधता आजीवन तक रहती है, लेͩकन समय-समय पर ह ु स अज्ञापी पत्र पता<br>| है ?<br>| प्रमाण पत्र की वैधता आजीवन तक रहती है, लेकिन समय-<br>ए बदलाव जैसे निवास पता या उम्र के साथ फोटो में हुए<br>|<br>|<br>| बाहित रहने तक मूल निवास मान्य है | ु ए <mark>धेत्ना देखा है ?</mark><br>मूल निवास प्रमाण पत्र की वैधता आजीवन<br>समय पर हुए बदलाव जैसे निवास पता या<br>बदलाव के कारण मूल निवास प्रमाण पत्र दुबार<br>\*महिला अविवाहित रहने तक मूल निवास मान ्ल निवास प्रमाण पत्र दुबारा बनवाया जा सकता है। बाल के प्र ► मूल निवास प्रमाण पत्र की वैधता आजीवन तक रहती है, लेकिन समय-<br>समय पर हुए बदलाव जैसे निवास पता या उम्र के साथ फोटो में हुए<br>बदलाव के कारण मूल निवास प्रमाण पत्र दुबारा बनवाया जा सकता है।<br>► शादी के बाद ससुराल का पति के दस्ता
- \*मǑहला अͪववाǑहत रहने तक म ू ल Ǔनवास माÛ य है |
- मारण मूल निवास प्रमाण पत्र दुबारा बनवाया जा सकता है।<br>प्रेवाहित रहने तक मूल निवास मान्य है |<br>| ससुराल का पति के दस्तावेजो के आधार पर बनाना होगा<br>|-<br>Designed and Managed by Aksh Optifibre. Ltd. 9680265610

#### आवेदन पत्र कहां से प्राप्त होगा ?

 आवेदन पğ ͩकसी भी ई-ͧमğ ͩकयोèक से या तहसील काया[लय से भी प्राप्त किये जा सकते है।

या

► आवेदन पत्र किसी भी ई-मित्र कियोस्क से या तहसील कार्यालय से भी<br>प्राप्त किये जा सकते है।<br>या<br>। आवेदन पत्र ई-मित्र की वेबसाइट (emitra.rajasthan.gov.in/) के होम् स्री<br>पेज पर उपलब्ध Download विकलप के सर्च बॉक्स में बोनाफाईड आवेदन पत्र किसी भी ई-मित्र कियोस्क से या तहसील कार्यालय से भी<br>प्राप्त किये जा सकते है।<br>आवेदन पत्र ई-मित्र की वेबसाइट (emitra.rajasthan.gov.in/) के होम् /<br>पेज पर उपलब्ध Download विकलप के सर्च बॉक्स में बोनाफाईड़<br>लिखकर कोई ͧलखकर कोई भी डाउनलोड कर सकता है। ई-मित्र <mark>की वेबसाइट</mark> (emitra.rajasthan.gov.in/) वे<br>पलब्ध Download विकलप के सर्च बॉक्स में बोन्<br>ई भी डाउनलोड कर सकता है।<br>Designed and Managed by Aksh Optifibre. Ltd. 9680265610

#### मूल निवास प्रमाण पत्र बनाने में जिल्ला की क्या दस्तावेज लगाने होंगे ?

- > मूल निवास बनाने के लिए | लिदास प्रमाण पत्र बलाले में<br>| देस्तावेज लगाले होंगे ?<br>| देस्तावेज लगाले होंगे ?<br>| लगाने वाले 10 साल पुराने निवास स्थान के दस्तावेज की स्केन<br>| अपलोड करने की अनिवार्यता नहीं हैं उसके स्थान पर दस्तावेज<br>| आई.डी. नम्बर के मा इनमें लगने वाले 10 साल पुराने निवास स्थान के दस्तावेज की स्केन<br>कॉपी अपलोड करने की अनिवार्यता नहीं हैं उसके स्थान पर दस्तावेज त्र बन्नाने में<br>होंगे ?<br>नेम्न दस्तावेजों की आवश्यकता हैं हालांकी<br>राने निवास स्थान के दस्तावेज की स्केन<br>वार्यता नहीं हैं उसके स्थान पर दस्तावेज<br>ने जानकारीयां दर्ज की जा सकती है। को जिलारा प्रामाण पत्र बलाले में<br>या दरन्तावेज लगाने होंगे ?<br>इनमें लगने बनने के लिए निम्न दस्तावेजों की आवश्यकता हैं हालांकी<br>इनमें लगने वाले 10 साल पुराने निवास स्थान के दस्तावेज की स्केन<br>कॉपी अपलोड करने की अनिवार्यता नहीं प्तथ्या दोस्त्वादाजां लागालां होगां ?<br>• मूल निवास बनाने के लिए निम्न दस्तावेजों की आवश्यकता हैं हालांकी<br>- इनमें लगने वाले 10 साल पुराने निवास स्थान के दस्तावेज की स्केन<br>- कॉपी अपलोड करने की अनिवार्यता नहीं हैं उसके स्थान ► मूल निवास बनाने के लिए निम्न दस्तावेजों की आवश्यकता हैं हालांकी<br>इनमें लगने वाले 10 साल पुराने निवास स्थान के दस्तावेज की स्केन<br>कॉपी अपलोड करने की अनिवार्यता नहीं हैं उसके स्थान पर दस्तावेज<br>के आई.डी. नम्बर के माध्यम से
- / मतदाता पहचान पत्र/ डाईविंग लाइसेंस/ राशनकार्ड/ पासपोर्ट इत्यादि।
- इंनमें लगने वाले 10 साल पुराने निवास स्थान के दस्तावेज की स्केन<br>कॉपी अपलोड करने की अनिवार्यता नहीं हैं उसके स्थान पर दस्तावेज<br>के आई.डी. नम्बर के माध्यम से जानकारीयां दर्ज की जा सकती है।<br>/ मतदाता पहचान पत्र/ ड्राईविंग लाइस दस्तावेज/ मकान की रजिस्ट्री या पटटा इत्यादि। <mark>लिए एक दस्तावेज</mark> आधार कार्ड/ भामाशाह कार्ड/जन आध्<br>पहचान पत्र/ ड्राईविंग लाइसेंस/ राशनकार्ड/ पासपोर्ट इत्यार्गि<br>राजले 10 वर्षों के दस्तावेजा\ जैसे- गैस कनेक्शन पत्र/ रा<br>मकान की रजिस्ट्री या पट्टा इत्यादि।<br>प्रकाल की रजिस्ट

### मूल निवास प्रमाण पत्र बनाने में जिल्ला की क्या दस्तावेज लगाने होंगे ?

- नवीनतम पासपोट[ साईज फोटो
- ▶ मूल निवास फार्म पर पासपोर्ट साईज की स्केन कापी अपलोड की जायेगी है। नवीनतम पासपोर्ट साईज फोटो<br>मूल निवास फॉर्म पर पासपोर्ट साईज की स्केन कॉपी अपलोड की जायेगी<br>हैं।<br>जन्म प्रमाण पत्र, शिक्षा के दस्तावेज, परिवार में से किसी एक सदस्य की
- अÛ य दè तावेज़ात जैसे-
- मूल निवास प्रमाण पत्र की कांपी इत्यादि दी जा सकती है। ﷺ  $\frac{1}{\text{OIC}}$  जैसे-<br>| पत्र, शिक्षा के दस्तावेज, परिवार में से किसी एक सदन्ते<br>|<br>|Designed and Managed by Aksh Optifibre. Ltd. 9680265610<br>|Designed and Managed by Aksh Optifibre. Ltd. 9680265610

# जानते हैं मूल निवास के ब ल निवास के बारे में<br>पूर्ण बातें<br>पूर्ण बातें अन्य महत्वपूर्ण बाते । अन्य प्राप्त

- > मूल निवास के लिए अविवाहि नते हैं मूल निवास के बारे में<br>न्य महत्वपूर्ण बातें<br>ल निवास के लिए अविवाहित महिला आवेदन में स्वयं के नाम के साथ<br>ला का नाम और विवाह पश्चात महिला स्वयं के नाम के साथ पति का<br>एम दर्ज कर मूल निवास प्रमाण पत्र बनवायेगी।<br>स्वातेज िर्माप (२०१९) नियम से प्राप्त का नाम और अन्य मन का नाम के साथ करने साथ का नाम के साथ प्रति का नाम के साथ प्रति<br>मूल निवास के लिए अविवाहित महिला आवेदन में स्वयं के नाम के साथ<br>पिता का नाम और विवाह पश्चात महिला स्वयं के नाम क नाम दर्ज कर मूल निवास प्रमाण पत्र बनवायेगी। जिल्लाकार स्वतंत्र स्वतंत्र स्वतंत्र स्वतंत्र स्वतंत्र स्वतंत्र स्
- > मूल निवास के लिए अविवाहित महिला आवेदन में स्वयं के नाम के साथ<br>पिता का नाम और विवाह पश्चात महिला स्वयं के नाम के साथ पति का<br>नाम दर्ज कर मूल निवास प्रमाण पत्र बनवायेगी।<br>> दस्तावेज में स्वयं के नाम की आईडी के साथ पति के 1 दस्तावेज लगाने होंगे और साथ में विवाह प्रमाण पत्र या शादी का कार्ड भी लगाया जा सकता हैं। र मूल निवास प्रमाण पत्र बनवायेगी।<br>[ स्वयं के नाम की आईडी के साथ पति के 10 व<br>गाने होंगे और साथ में विवाह प्रमाण पत्र या शादी का व<br>सकता हैं।<br>Designed and Managed by Aksh Optifibre. Ltd. 9680265610

# जानते हैं मूल निवास के ब ल निवास के बारे में<br>पूर्ण बातें<br>पूर्ण बातें अन्य महत्वपूर्ण बाते । अन्य प्राप्त

- ▶ उन महिलाओं को दषा में जो राजस्थान को मूल निवासी नहीं है और ऐसे छ व्यक्ति से विवाह कर लेती है जो राजस्थान का मूल निवासी है और जो अपने पुल्ली प्राची को चार और आप का साथ राजदा के साथ राजदा के साथ राजदाय को सुल के आरे पर पर साथ राजदाय पूर्ण ब<br>अपने प्रतिन्य पूर्ण बातें<br>व्यक्ति से विवाह कर लेती है जो राजस्थान का मूल निवासी है और पेसे<br>अपने पति के साथ राज ल<br>जन्म ल **ज्य्य महिलवप्UT बात**<br>उन महिलाओं की दषा में जो राजस्थान की मूल निवासी नहीं है और ऐसे<br>व्यक्ति से विवाह कर लेती है जो राजस्थान का मूल निवासी है और जो<br>अपने पति के साथ राजस्थान में रहती है, सामान्यतया राजस्थान का मूल<br>निवासी म को शते पूरी न की हो। ► उन महिलाओं की दषा में जो राजस्थान की मूल निवासी नहीं है और ऐसे<br>व्यक्ति से विवाह कर लेती है जो राजस्थान का मूल निवासी है और जो<br>अपने पति के साथ राजस्थान में रहती है, सामान्यतया राजस्थान का मूल<br>निवासी मान ली जायेगी चाहे उ उन महिलाओं की दषा में जो राजस्थान की मूल बिंदाओं की दषा में जो राजस्थान का<br>व्यक्ति से विवाह कर लेती है जो राजस्थान का<br>अपने पति के साथ राजस्थान में रहती है, सामान्य<br>निवासी मान ली जायेगी चाहे उसके राजस्थान में उ<br>की शर्त पूर
- दस्तावेज लगाने होंगे और साथ में विवाह का प्रमाण पत्र या शादी का कार्ड<br>आवेदन पत्र के साथ लगा सकते है। Designed and Managed by Aksh Optifibre. Ltd. 9680265610<br>| अस्तावेज में स्वयं की आईडी के साथ अपने पति के 10<br>| अपने होंगे और साथ में विवाह का प्रमाण पत्र या शादी क<br>|<br>के साथ लगा सकते है।<br>| Designed and Managed by Aksh Optifi

# जानते हैं मूल निवास के ब ल निवास के बारे में<br>पूर्ण बातें<br>पूर्ण बातें अन्य महत्वपूर्ण बाते । अन्य प्राप्त

- <del>जाज़ते हैं मृत्य लिवास के बारे में</del><br>अल्प महत्त्वपूर्ण बातें<br>> राज्य सरकार या राजस्थान सरकार के राजकीय उपक्रम में तीन वर्ष से<br>- स्वयं या उसके माता-पिता कार्यरत हो, मूल निवास प्रमाण बनाया जा<br>- प्रमाणीकरण कराना होता है।<br>- प <mark>चिन्ते हैं मृत्</mark>म लिवास के बारे में<br>लयं महत्त्वपूर्ण बातें<br>राज्य सरकार या राजस्थान सरकार के राजकीय उपक्रम में तीन व<br>सकता है। इसके लिए कार्यालय पहचान आई.डी. या कार्यालय पत्र<br>प्रमाणीकरण कराना होता है।<br>भावेटक राटि भएनीय मैन ल निवास प्रमाण बनाया जा ।नाते हैं मूल निवास के बारे में<br>न्य महत्वपूर्ण बातें<br>राज्य सरकार या राजस्थान सरकार के राजकीय उपक्रम में तीन वर्ष से<br>स्वयं या उसके माता-पिता कार्यरत हो, मूल निवास प्रमाण बनाया जा<br>प्रमाणीकरण कराना होता है।<br>आवेदक यदि भारतीय प्रमाणीकरण कराना होता है। अंतन्यों महित्य**प्<sup>ति</sup>। बीति**<br>• राज्य सरकार या राजस्थान सरकार के राजकीय उपक्रम में तीन वर्ष से<br>• स्वयं या उसके माता-पिता कार्यरत हो, मूल निवास प्रमाण बनाया जा<br>• प्रमाणीकरण कराना होता है।<br>• आवेदक यदि भारतीय सैनिक है तो स्व राज्य सरकार या राजस्थान सरकार के राजकीय उपक्रम में तीन वर्ष से<br>स्वयं या उसके माता-पिता कार्यरत हो, मूल निवास प्रमाण बनाया जा<br>प्रमाणीकरण कराना होता है।<br>अमेदिक यदि भारतीय सैनिक है तो स्वयं/ माता-पिता के आवश्यक<br>दस्तावेज और स > राज्य सरकार या राजस्थान सरकार के राजकीय उप<br>स्वयं या उसके माता-पिता कार्यरत हो, मूल निवार<br>सकता है। इसके लिए कार्यालय पहचान आई.डी. या<br>प्रमाणीकरण कराना होता है।<br>> आवेदक यदि भारतीय सैनिक है तो स्वयं/ मात<br>दस्तावेज और सैनिक ह
- ल निवास प्रमाण *//*/ पत्र जारी किया जा सकता है। भारतीय सैनिक है तो स्वयं/ माता-पिता के आवः<br>सैनिक होने के प्रमाण पत्र के आधार पर मूल निवास प्र<br>I जा सकता है।<br>म में संश्य हो तो बोर्ड या युनिर्वसिटी की अंक तालिका सं<br>डाटा एन्ट्री की जावेगी।<br>Designed and Managed by Aksh Opti

1

7

निवेसिटी की अंक तालिका स् $\mathscr{H}$ प्रमार्णित कर डाटा एन्ट्री की जावेगी।

# मूल निवास प्रमा <sup>ल</sup> Ǔनवास Ĥमाण पğ कै से बनया जा सकता है ?<br>अन्न का प्राप्त का प्राप्त कर<mark>े</mark> **¦्त** निदास प्रमाण पत्र कैसे बनय<br>,<br>ल निवास प्रमाण पत्र दो माध्यमों से बनाया जा सक<br>< स्वयं (As a Citizen) के स्तर पर ई-मित्र पोर्टल प<br>अावेदक (citizen) जो कि आवेदन कर ़्लि लिवास प्रमाण पत्र कैसे बनया जा सकता है<br>:<br>ल निवास प्रमाण पत्र दो माध्यमों से बनाया जा सकता है-<br>< कियोस्क के माध्यम से आवेदन कर। या<br>< स्वयं (As a Citizen) के स्तर पर ई-मित्र पोर्टल पर आवेदन करना।<br>- आवेदक (citizen) जो क

मूल निवास प्रमाण पत्र दो माध्यमों से बनाया जा सकता है-

- 
- 

आवेदक (citizen) जो कि आवेदन कर रहा है उसका SSO / पोटेल पर प्रोफाइल पूरा भरा होना चाहिए।

निवास प्रमाण पत्र दो माध्यमों से बनाया जा सकता है-<br>कियोस्क के माध्यम से आवेदन कर। या<br>स्वयं (As a Citizen) के स्तर पर ई-मित्र पोर्टल पर आवेदन करना।<br>आवेदक (citizen) जो कि आवेदन कर रहा है उसका SSO<br>पोर्टल पर प्रोफाइल पूरा भरा तथा ईमित्र पंजीकरण संख्या ना हो तो वह <u>'नए ई-4मैत्र</u>' ' पंजीकरण हेतु' पर क्लिक करे और अपना पूरा प्रोफाइ*ल भ*रें। (citizen) जो कि आवेदन कर रहा है उसका<br>र प्रोफाइल पूरा भरा होना चाहिए।<br>प्रवेदक के पास आधार/भामाशाह/जन आधार<br>मेत्र पंजीकरण संख्या ना हो तो वह '<u>नए ई</u><br><u>T हेतु</u>' पर क्लिक करे और अपना पूरा प्रोफाइल<sup>7</sup><br>Designed and Managed by Aks

मूल निवास प्रमा ल जिवास प्रमाण पत्र कैसे बनया जा सकता है<br>-<br>मित्र पर सभी प्रकार के प्रमाण पत्रों की सेवाएं ?<br>अन्न का प्राप्त का प्राप्त कर<mark>े</mark>

मूल जिवास प्रमाण पत्र कैसे बनया जा सकता है<br>?<br>ई-मित्र पर सभी प्रकार के प्रमाण पत्रों की सेवाएं<br>Online Users के लिए प्रारम्भ कर दी गयी है।<br>ज़ारी किए गए प्रमाण पत्र को भाप भपने नज़रीकी मूल निवास प्रमाण पत्र कैसे बनया जा सकता है<br>?<br>ई-मित्र पर सभी प्रकार के प्रमाण पत्रों की सेवाएं<br>Online Users के लिए प्रारम्भ कर दी गयी है।<br>जारी किए गए प्रमाण पत्र को आप अपने नजदीकी<br>ई-मित्र पर निर्धारित शब्क रु 20/- टेकर भी

जारी किए गए प्रमाण पत्र को आप अपने नजदीकी ई-मित्र पर निर्धारित शुल्क रु 20/- देकर भी प्राप्त । कर सकते है अथवा आप अपने निवास स्थान पर भी अतिरिक्त शुल्क देकर प्राप्त कर सकते हैं। *ला*गु जारी किए गए प्रमाण पत्र को आप अपने नजदीकी<br>ई-मित्र पर निर्धारित शुल्क रु 20/- देकर भी प्राप्त<br>कर सकते है अथवा आप अपने निवास स्थान पर<br>आ अतिरिक्त शुल्क देकर प्राप्त कर सकते है।<br>अपने निवास स्थान पर प्राप्त करने हेतु कृपया<br>Ava

अपने निवास स्थान पर प्राप्त करने हेतु कृपूर्या | Service का चयन कर निर्धारित राशि का भुगतान करना होगा। े है अथवा आप अपने निवास स्थान<br>क्त शुल्क देकर प्राप्त कर सकते है।<br>anस स्थान पर प्राप्त करने हेतु कृ<br>ervice में जाकर Delivery at Hø<br>का चयन कर निर्धारित राशि का भुग<br>IT|

#### WORK FLOW

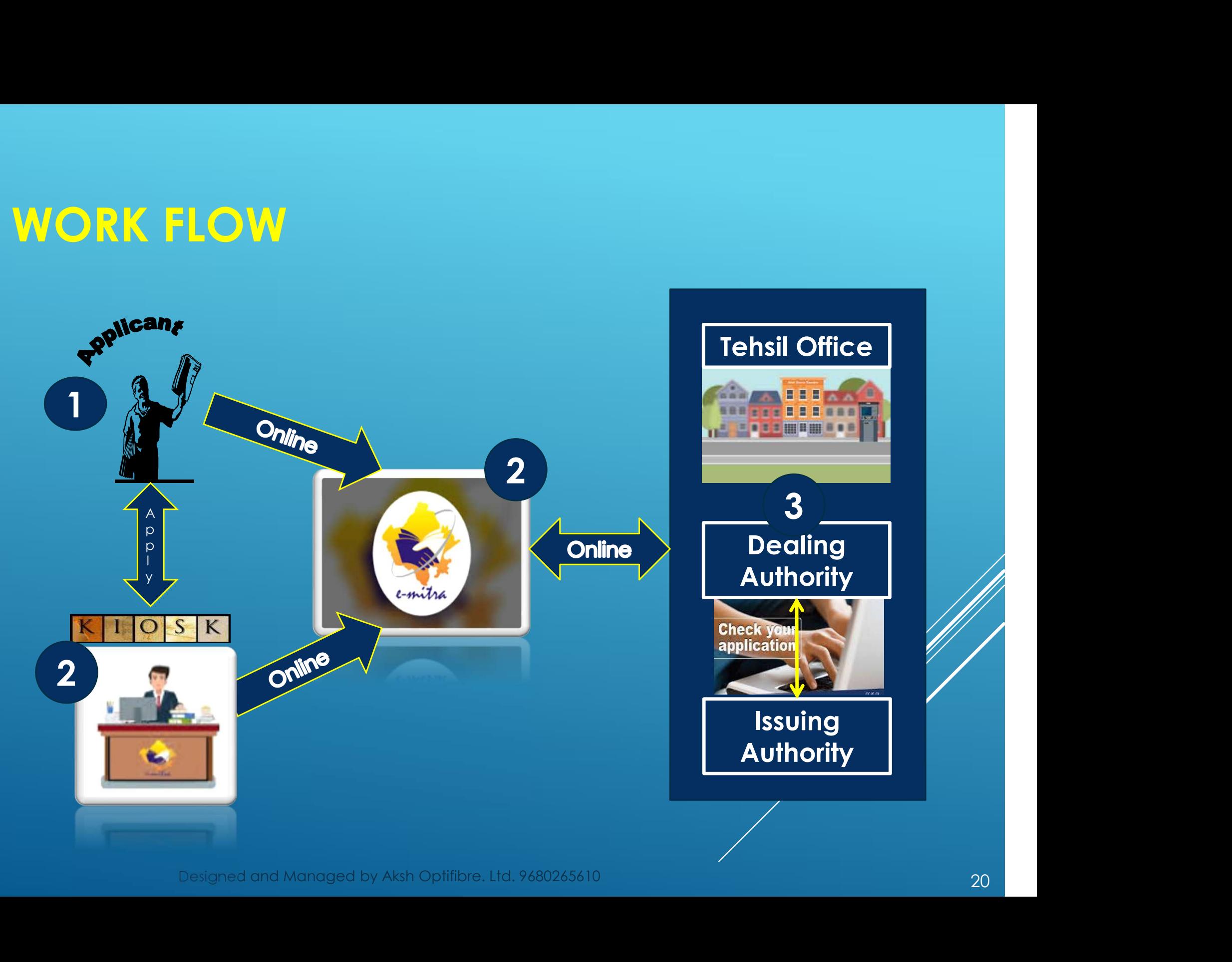

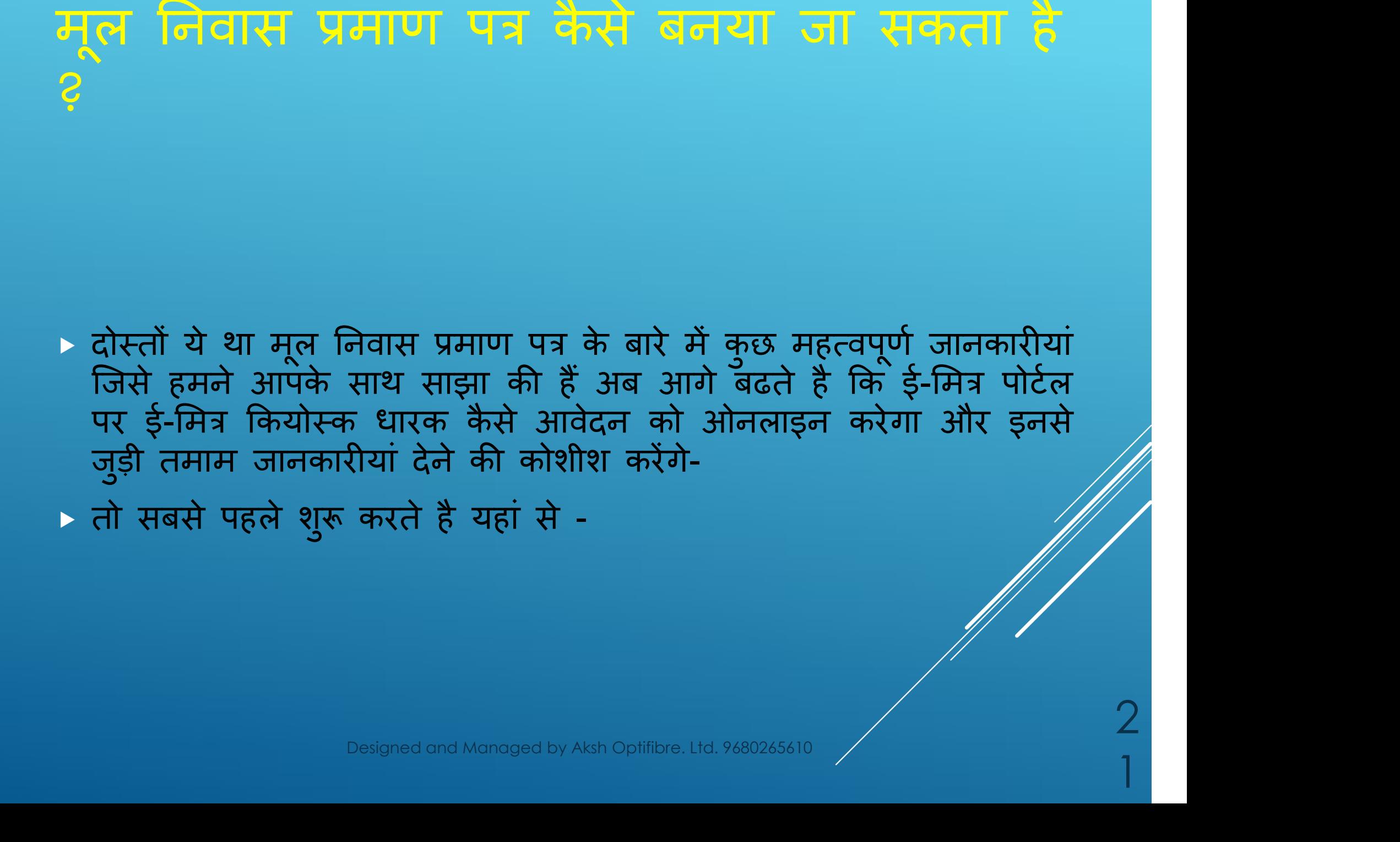

# मूल निवास प्रमा <sup>ल</sup> Ǔनवास Ĥमाण पğ कै से बनया जा सकता है ?<br>अन्न का प्राप्त का प्राप्त कर<mark>े</mark>

#### sso.rajasthan.gov.in/signin  $\rightarrow$

Registration

English | हिन्दी

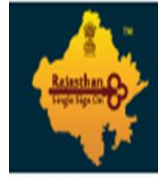

#### Rajasthan Single Sign On v24.2 One Digital Identity for all Applications

#### मोबाइल उपकरण से सुरक्षित ब्राउज़िंग करने के लिए दिशानिर्देश

•ब्लुट्थ के या एमएमएस संलग्नक के माध्यम से अनुप्रयोग (application) डाउनलोड करते समय सावधान रहें। •अनावश्यक ब्लुट्थ को ऑन ना रखें।

•अविश्वस्त स्रोत से मोबाइल दुरभाष या लैपटॉप में सामग्री डाउनलोड करने से बचें। •अज्ञात व्यक्ति से प्राप्त हुए संदेहास्पद एमएमएस संदेश को खोलने से पूर्व ही हटा दें। -सार्वजनिक वाई-फाई का इस्तेमाल करते समय केवल सुरक्षित वेबसाइट पर ही जाएं। •संवेदनशील जानकारी को पासवर्ड के रूप में इस्तेमाल करने से बचें।

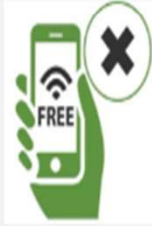

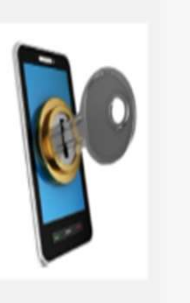

#BeCyberSmart (National Cyber Crime Helpline Number: 155260)

 $\bullet$ 

girdhari.lal.meena ............. 6 8 682685  $\bigcirc$ Login G I Forgot my Digital Identity (SSOID). Click Here G I Forgot my Password. Click Here t I have multiple SSOIDs Click here to merge \$ \$ \$ \$ As per UIDAI Policy, UID number is no

Login

Site designed, developed & hosted by Department of Information Technology & Communication, Government Of Rajasthan Helpdesk Details | Website Policies | Password Policy | FAQ | Sitemap 1,53,82, 19, 408 3 1 3 8, 3 3 4

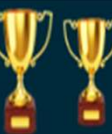

Designed and Managed by Aksh Optifibre. Ltd. 9680265610

#### E-MITRA आइकन पर क्लिक करें।

 $\leftarrow$   $\rightarrow$ sso.rajasthan.gov.in/pos C

12 ☆ □ G

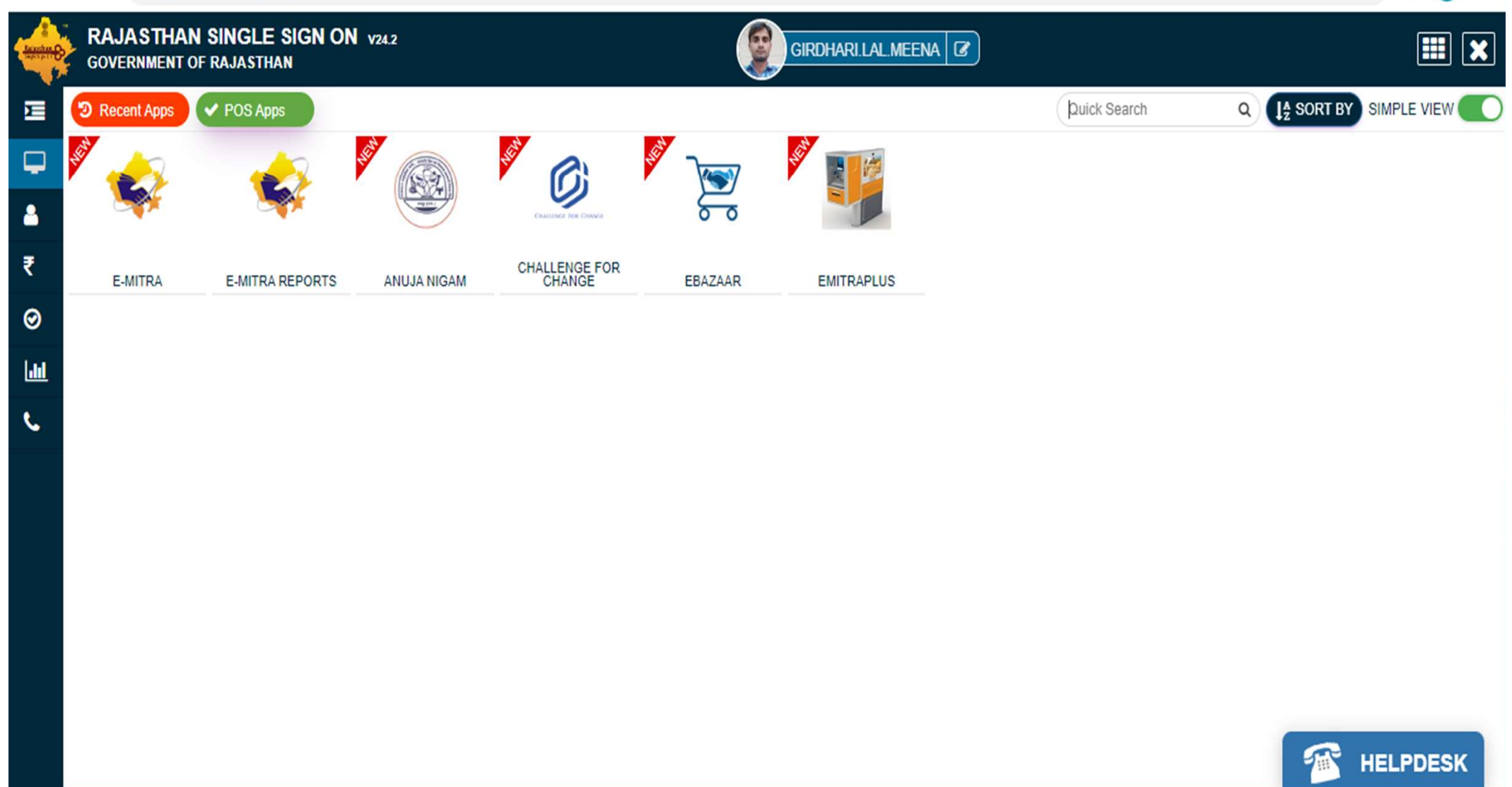

© DOIT&C, Govt. of Rajasthan. All Rights Reserved. | Release Notes (Last Release Date:06-07-2022)

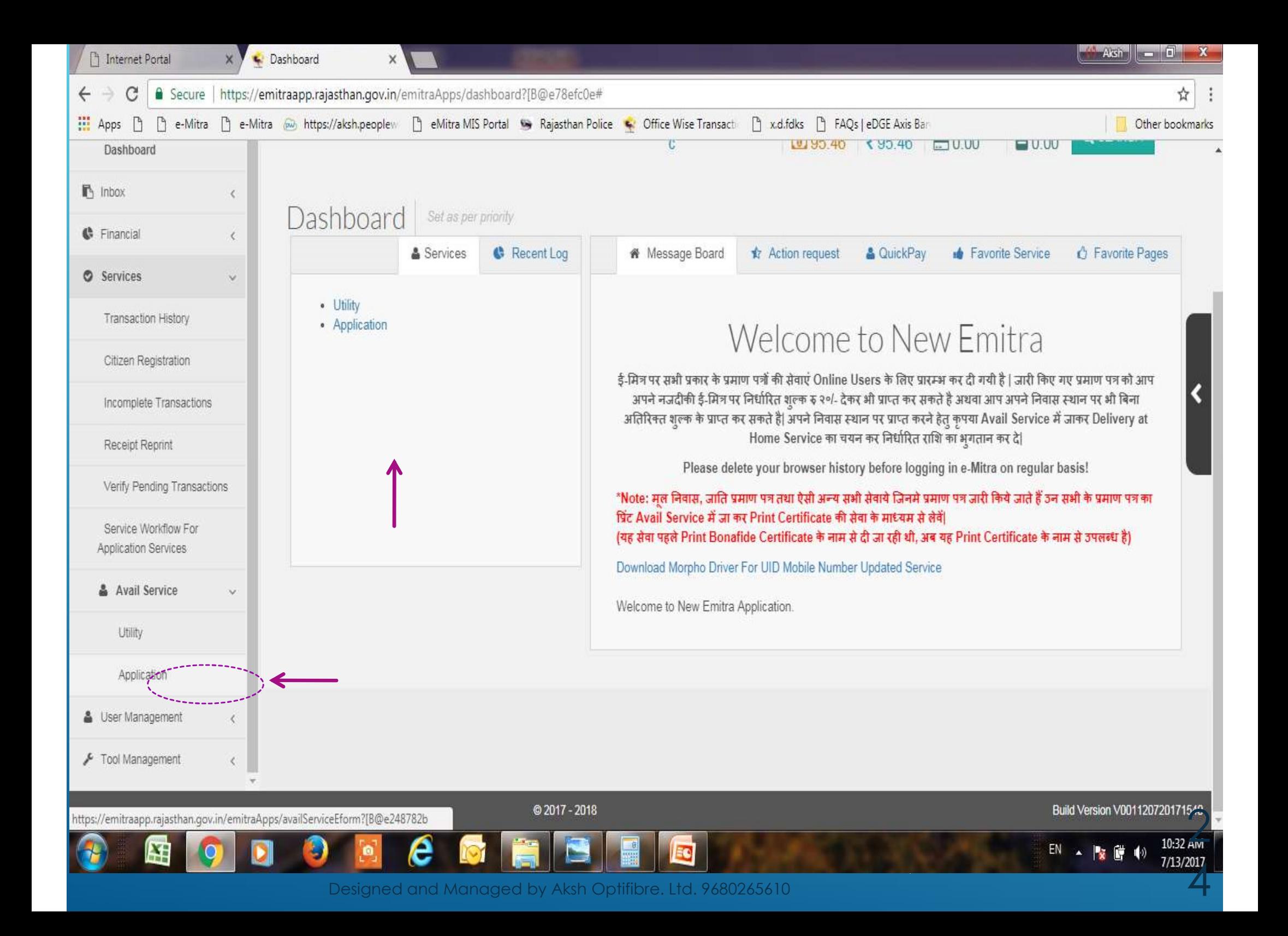

#### सर्च बॉक्स में BONAFIDE लिख कर प्रदर्शित सर्विस पर क्लिक करें दे। अन्यथा

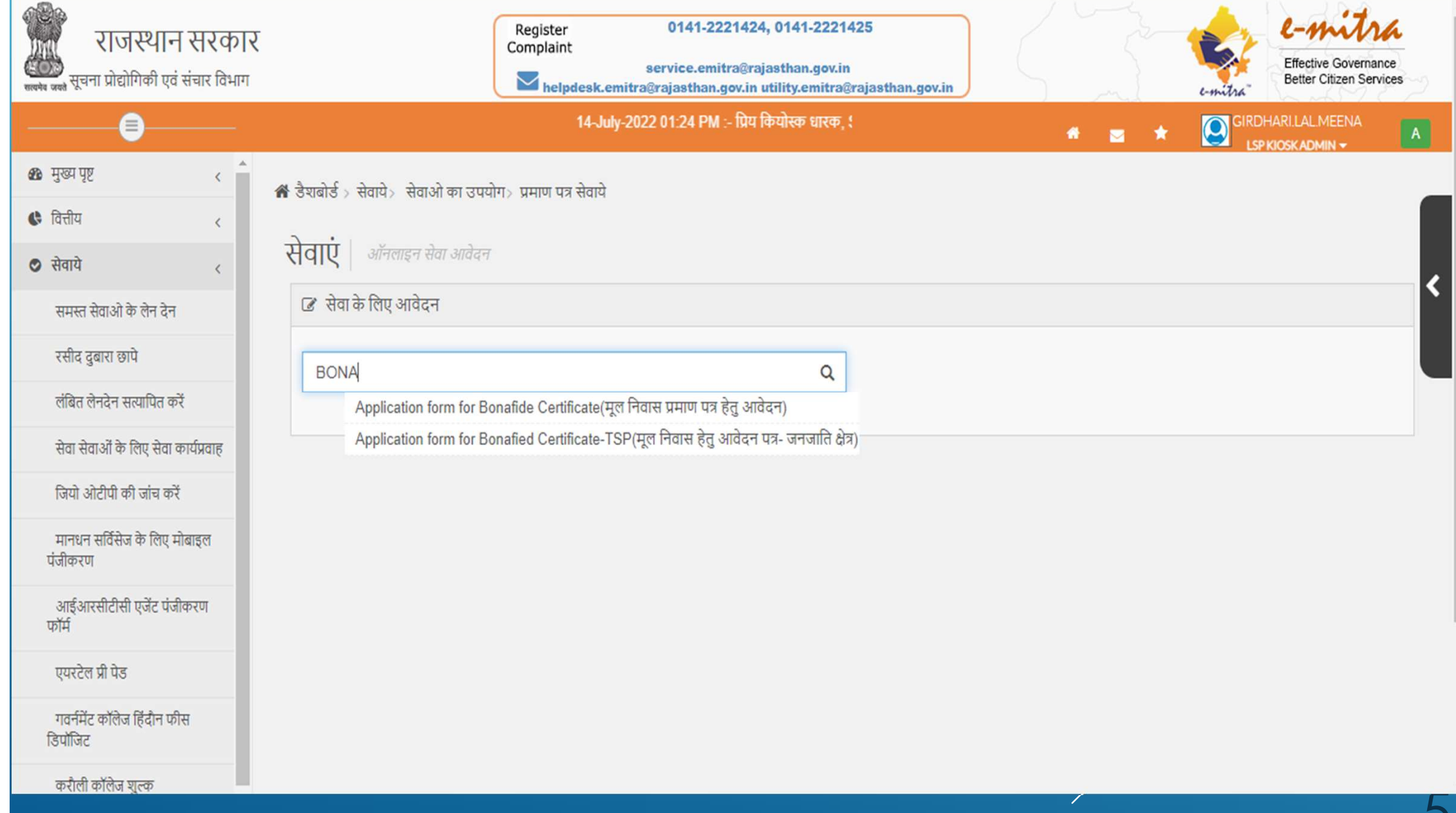

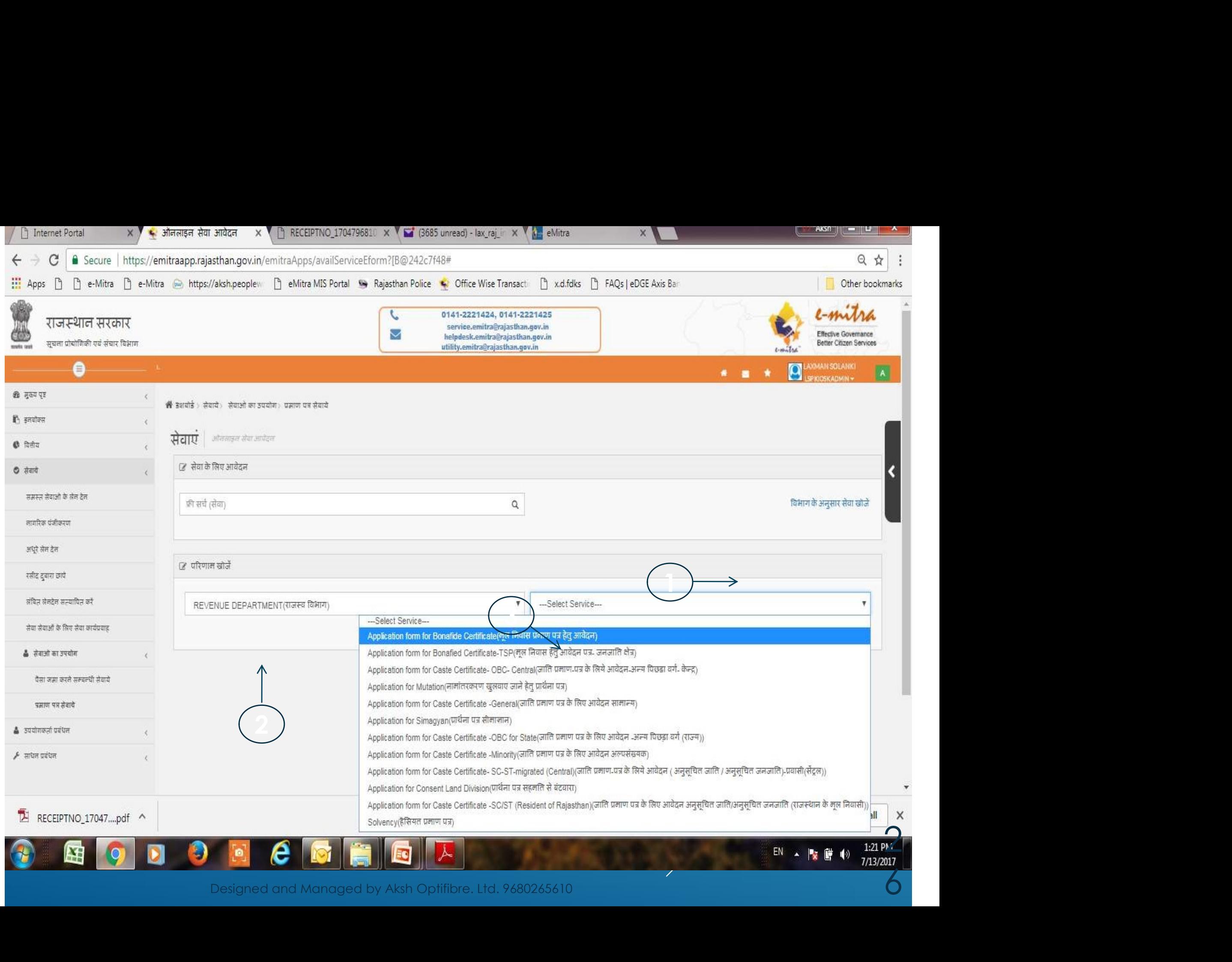

# जन आधार सं. दर्ज करके आगे की प्रक्रीया पुर्ण की जा<br>सकती है, व "आगे बढे" बटन पर क्लिक करे। णे की जा सकती है, व '<mark>आगे बढे</mark>ं" बटन पर क्लिक करें।

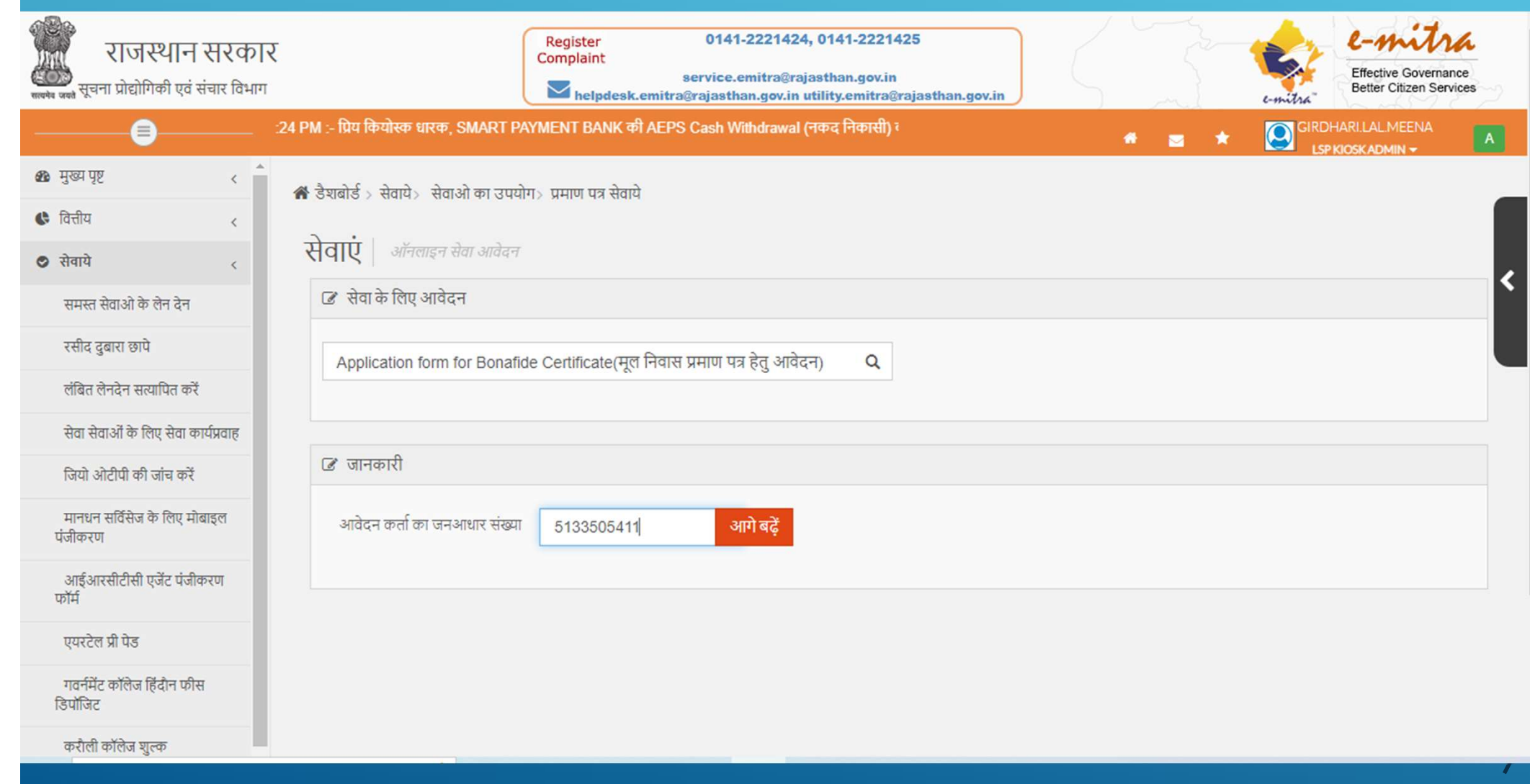

# आवेदक के रजिस्टर्ड मोबाइल पर एक OTP CODE<br>आयेगा। यह कोड दर्ज <mark>कर "सह</mark>ी" बटन पर क्लिक<br>करे। आयेगा। यह कोड दर्ज कर "सही" बटन पर क्लिक करे।

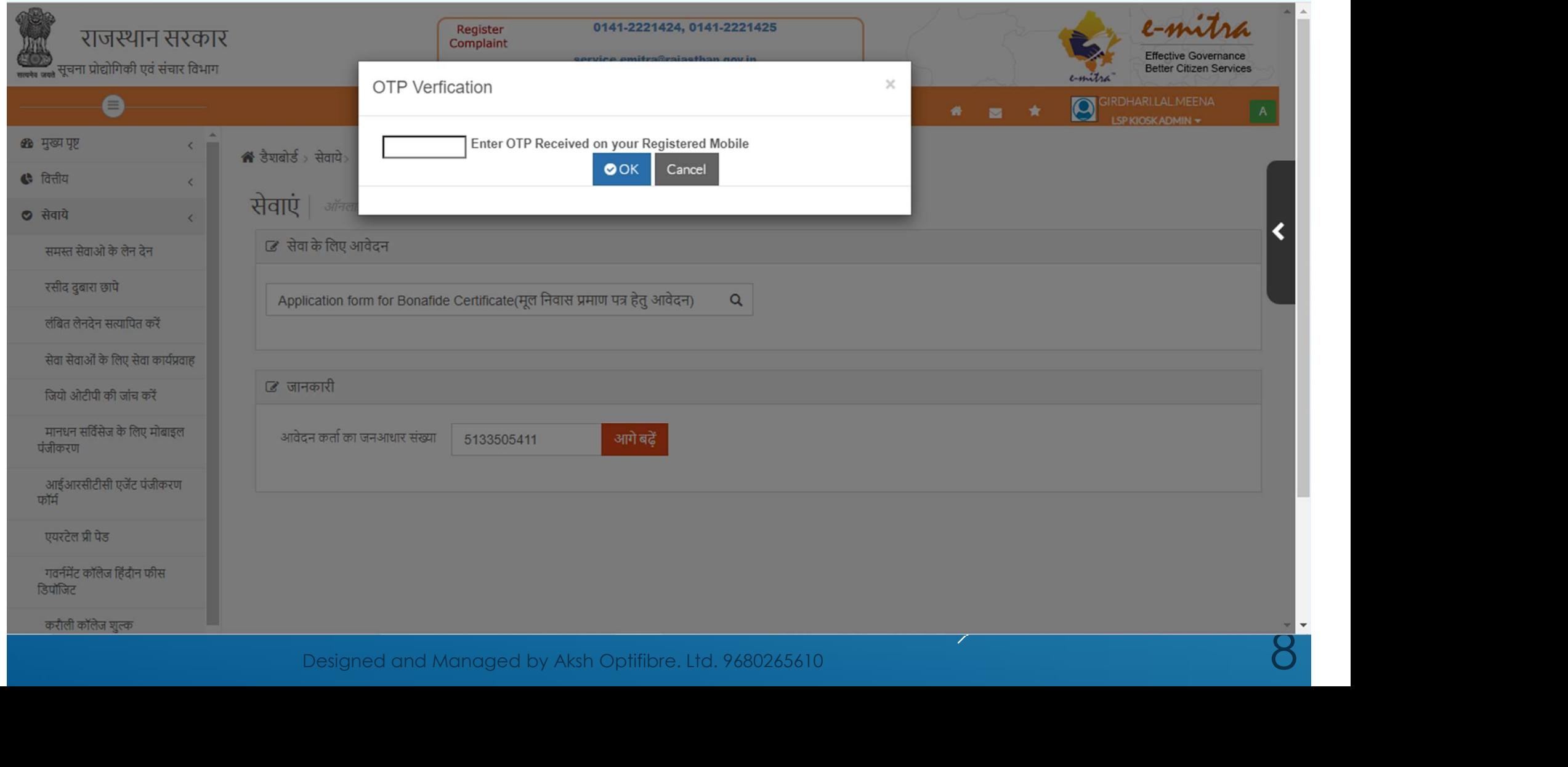

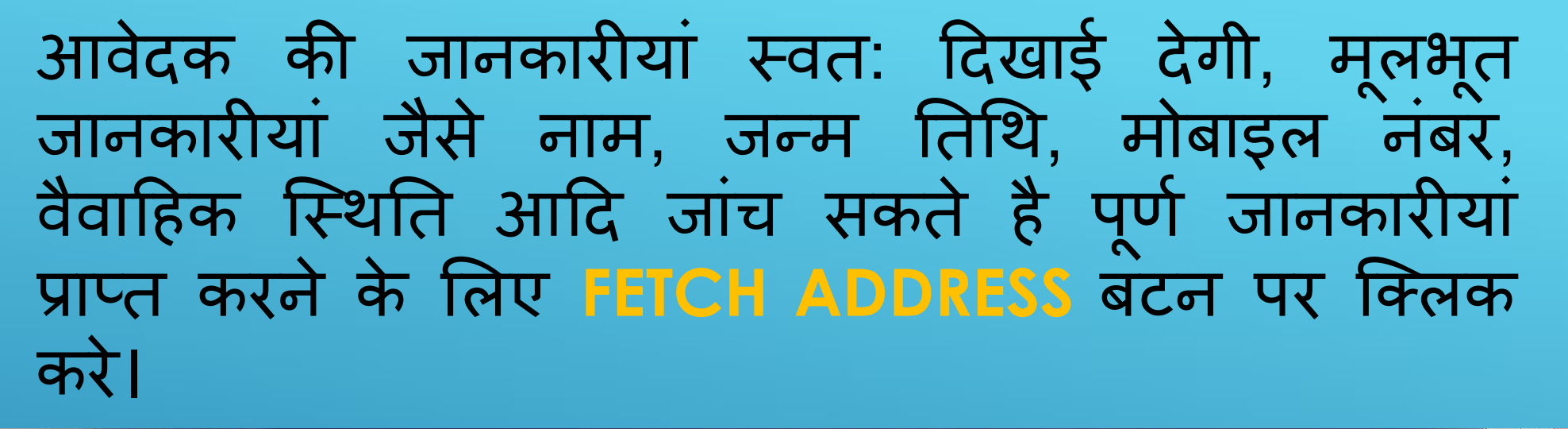

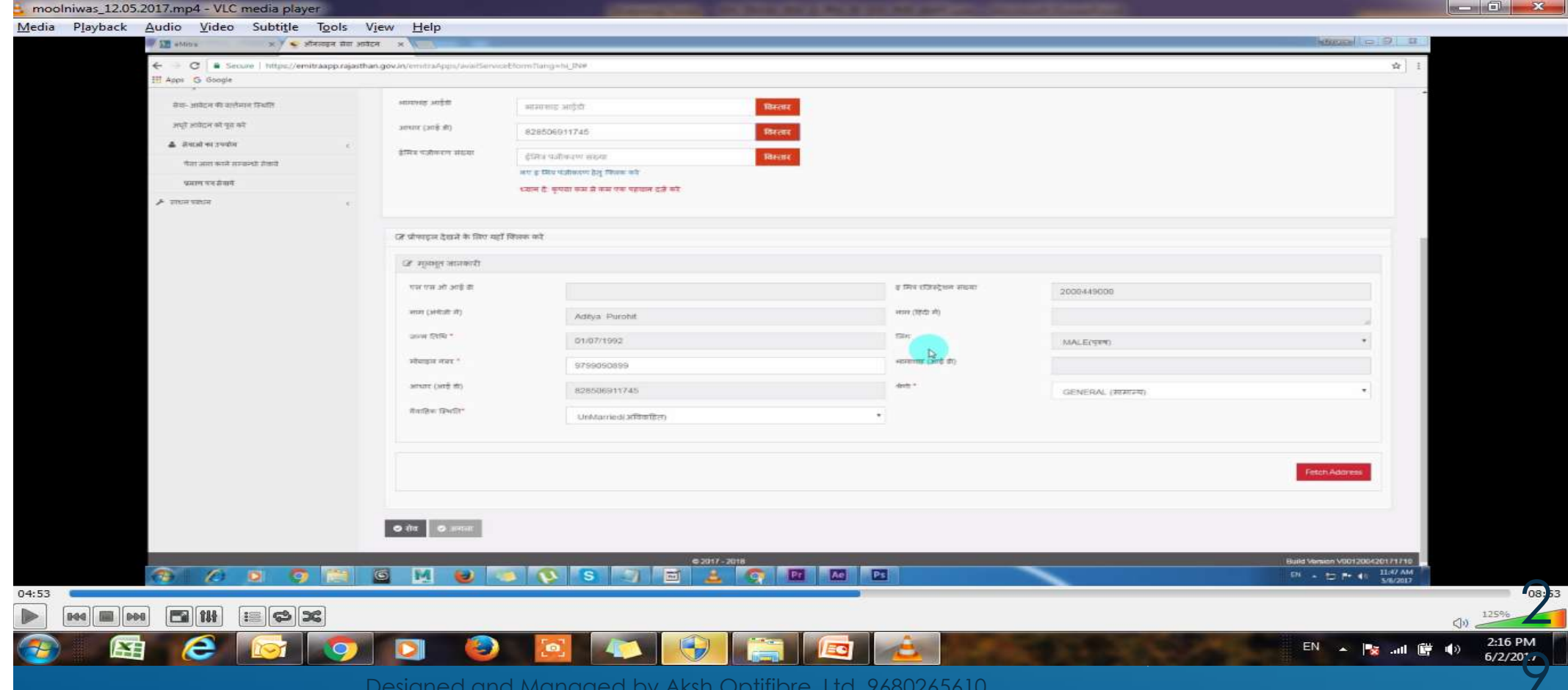

# EDITABLE FILED वाली जानकारीयां EDIT कर सकते है<br>व लाल \* निशान वाले फिल्ड को भरना आवश्यक है।<br>अन्य अन्वश्युक्त मुंधी नानकारीयां भरतम मुनिश्चिक हो। व लाल \* निशान वाले फिल्ड को भरना आवश्यक है। अत: आवश्यक सभी जानकारीया भरना सूनिश्चित करें।

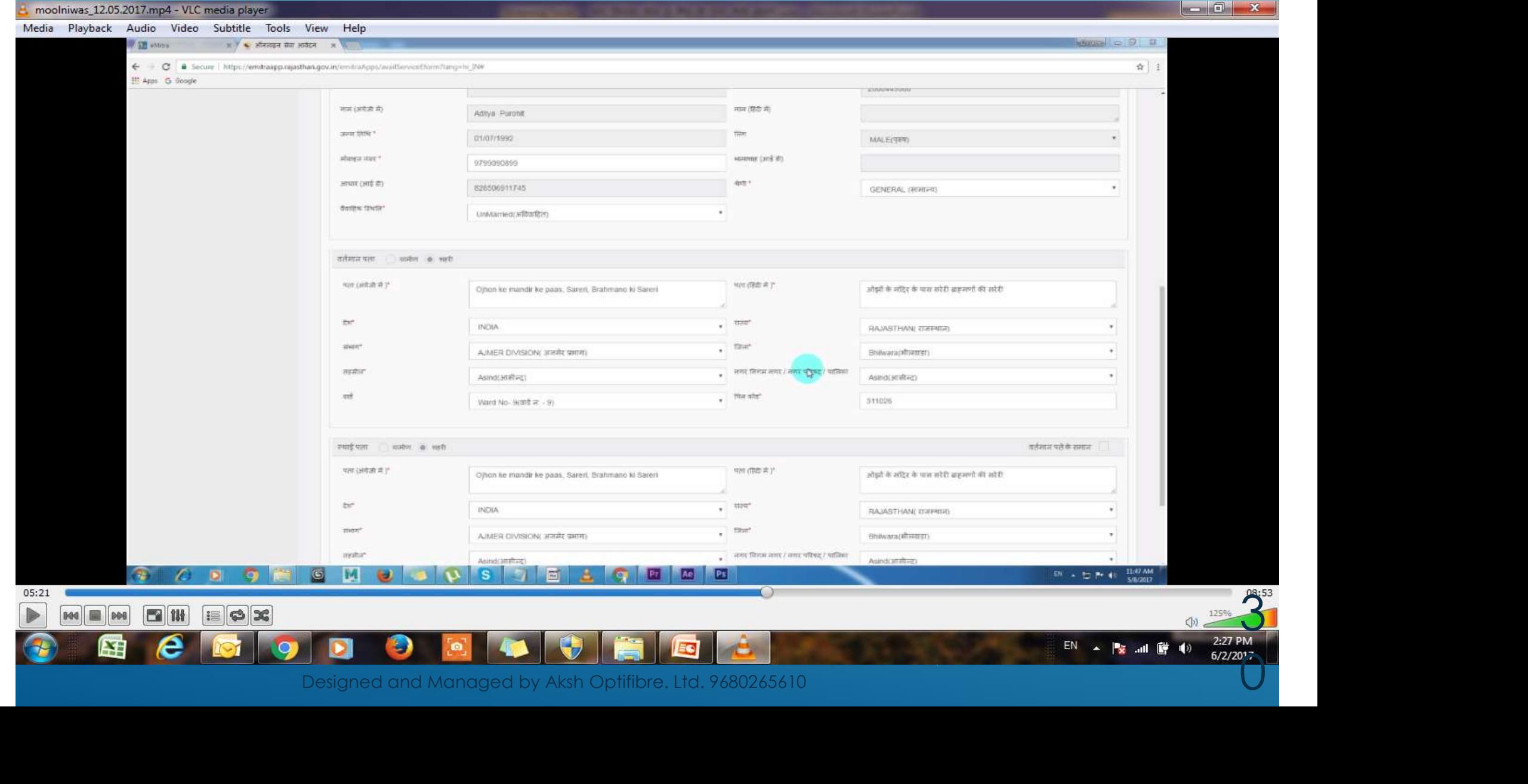

### यदि आवेदक का स्थिाई पता वर्तमान पते के समान है<br>तो <u>SAME AS CURRENT ADDRESS</u> वाले बॉक्स पर<br>क्लिक करे, अन्यथा जानकारीयां दर्ज करके "सेव" बटन यदि आवेदक का स्थिाई पता वर्तमान पते के समान है<br>तो <mark>SAME AS CURRENT ADDRESS</mark> वाले बॉक्स पर<br>क्लिक करे, अन्यथा जानकारीयां दर्ज करके "सेव" बटन<br>पर दिखन करे थिए "अल्ल्ल्य" उत्तर पर दिखन एक दे। यदि आवेदक का स्थिाई पता वर्तमान पते के समान है<br>तो <u>SAME AS CURRENT ADDRESS</u> वाले बॉक्स पर<br>क्लिक करे, अन्यथा जानकारीयां दर्ज करके "सेव" बटन<br>पर क्लिक करे फिर "अयला" बटन पर क्लिक कर दे। पर क्लिक करे फिर "अगला" बटन पर क्लिक कर दे।

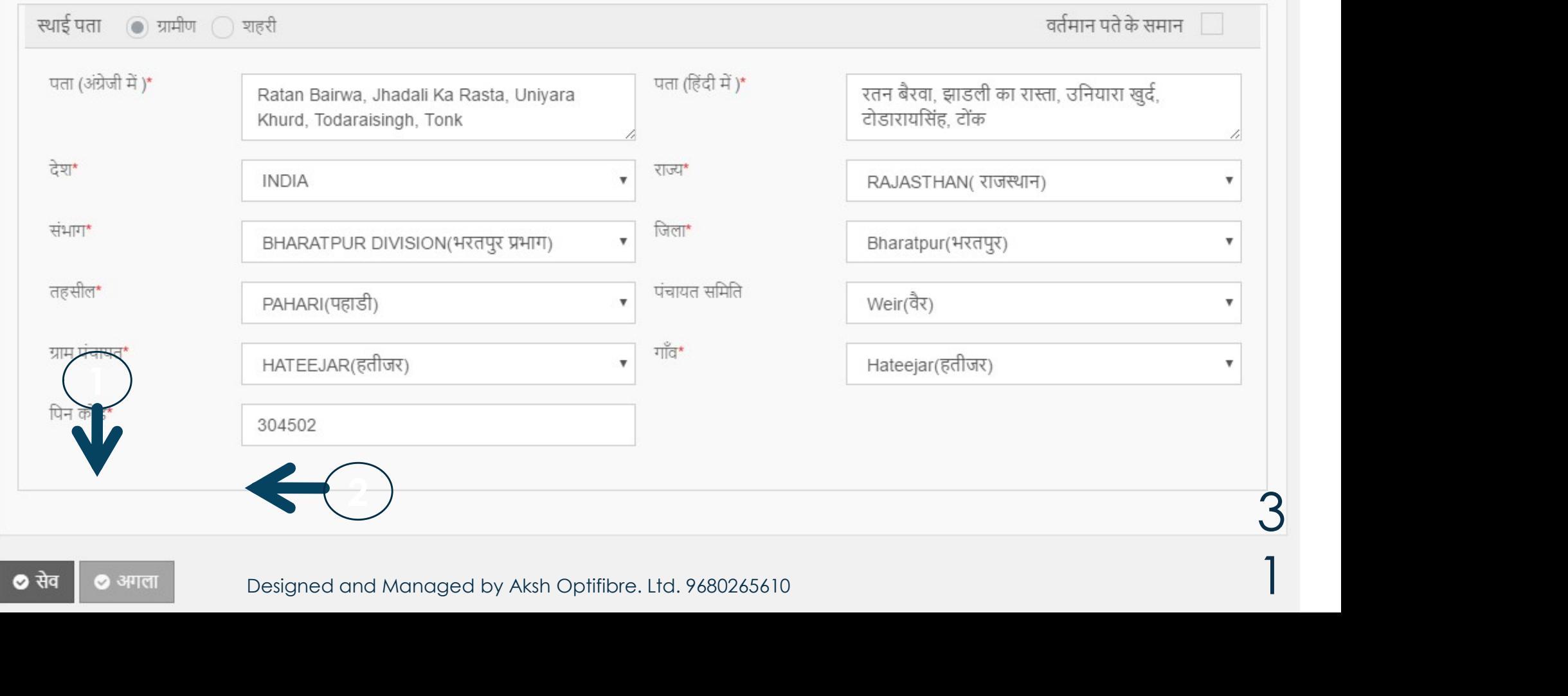

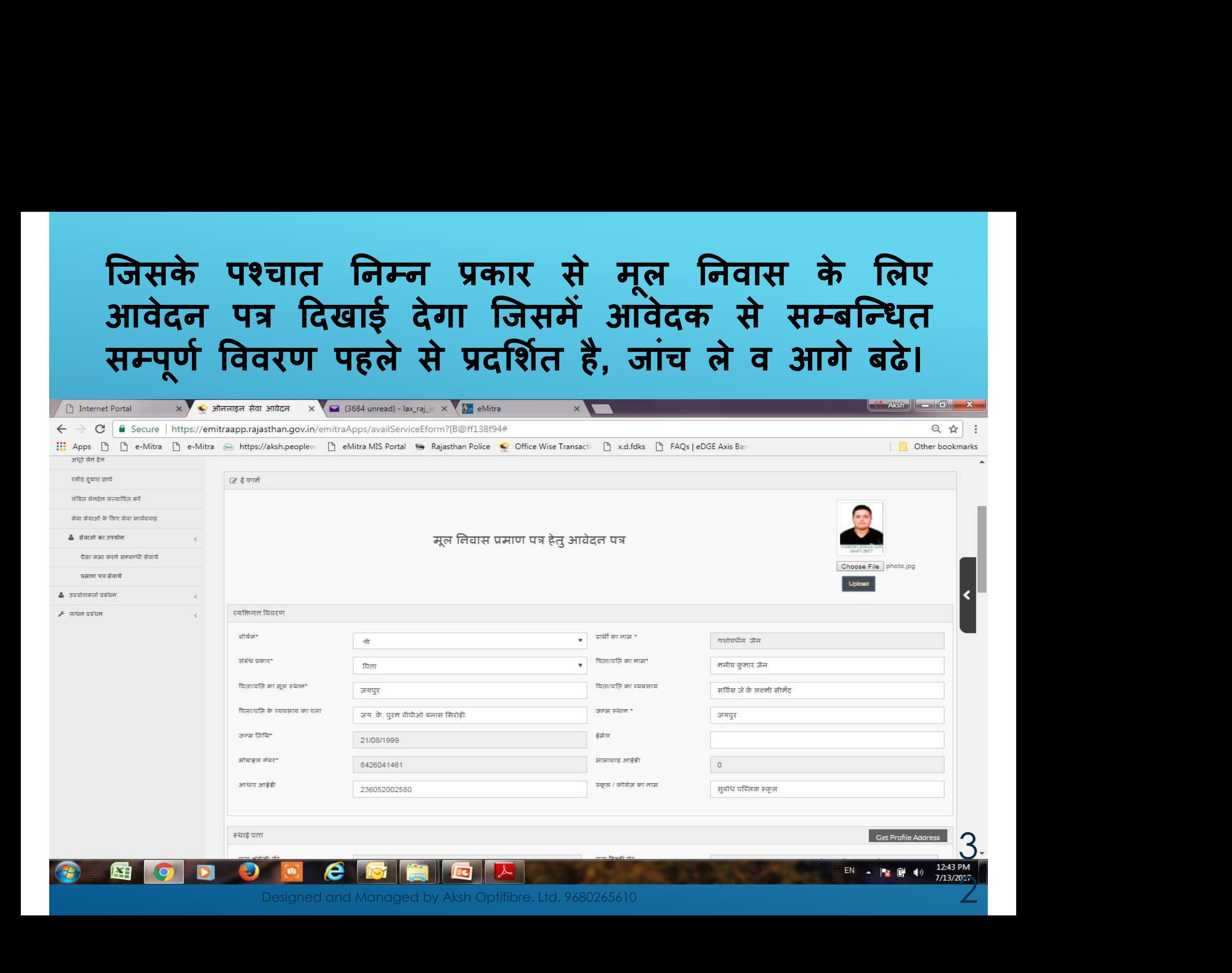

#### आवेदक की शिक्षा, अन्य विवरण एवं महिला के लिए दिये गये कॉलम में आवश्यक जानकारी दर्ज करे।

आपने किस कक्षा तक और कहां तक शिक्षा प्राप्त की

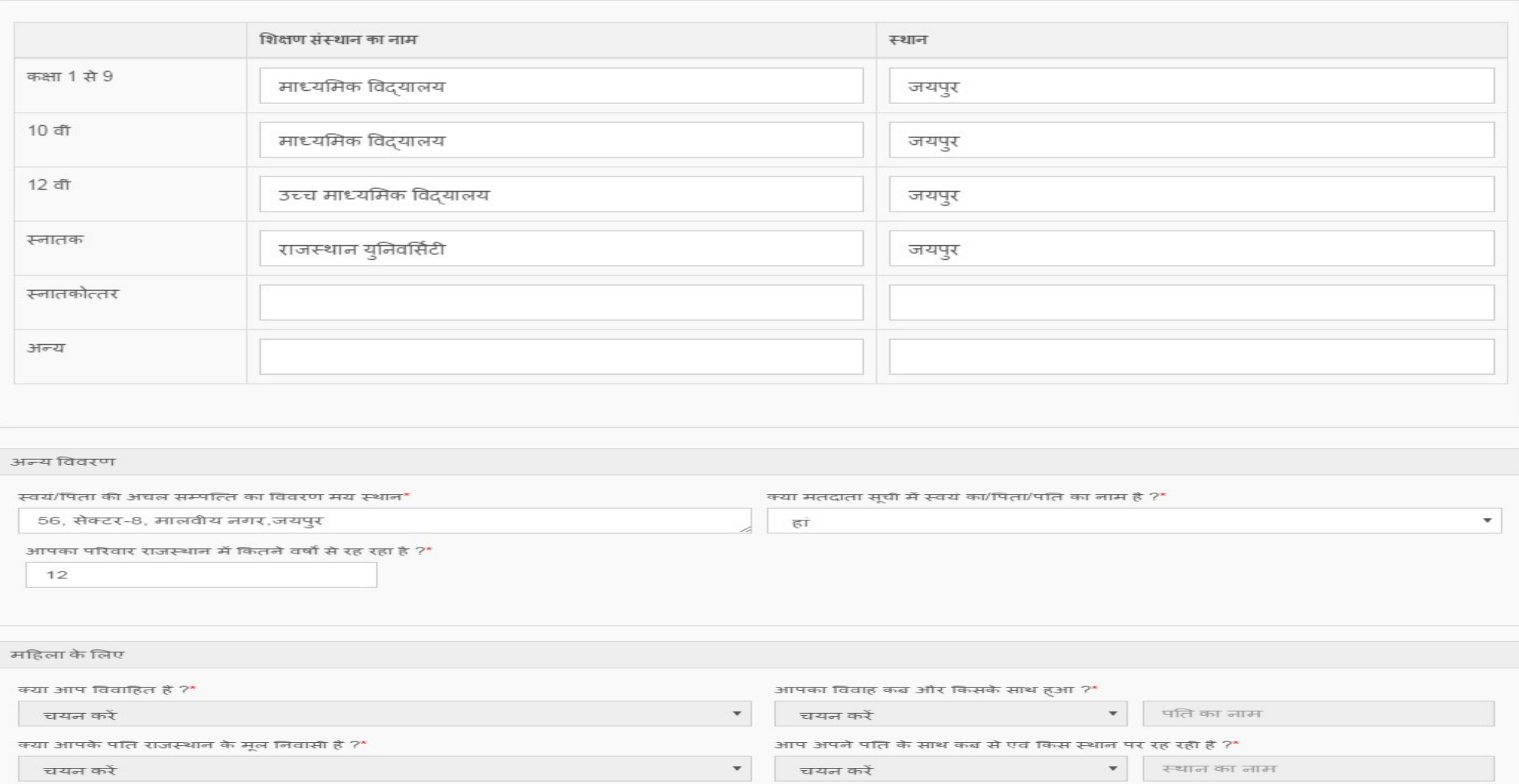

### आवेदक के राजस्थान का मूल निवासी होने के घोषणा पत्र की शर्तों एवं नियम को स्वीकार करना होगा इसके लिए "मैं तसदीक करता/करती<br>हूं कि....."बॉक्स को टीक करना होगा।

संबधित दस्तावेज सलंग्न विवरण

1 राजस्थान मे पैदा हुआ है और उसके माता-पिता इस राज्य के मूल निवासी हो

- माता/पिता का मूल निवास प्रमाण पत्र व चुनाव पहचान पत्र/ पासपोर्ट/ड्राइविंग लाइसेंस/अन्य फोटो पहचान पत्र या
- लगातार 10 वर्षों के बिजली/पानी/टेलीफोन के बिल(प्रत्येक वर्ष का एक-एक) व चुनाव पहचान पत्र /पासपोर्ट/ड्राइविंग लाइसेंस/अन्य फोटो पहचान पत्र या
- 10 वर्षों के लगातार षिक्षण प्रमाण पत्र व चुनाव पहचान पत्र/पासपोर्ट/ड्राइविंग लाइसेंस/अन्य फोटो पहचान पत्र

2 उसका या उसके माता-पिता का राजस्थान मे10 वर्ष या अधिक वर्षों से मकान हो और यदि उनका मकान कही अन्यत्र हो तो वे राजस्थान हो यह राज्य के रूप मे अंगीकत करते हो ।

3 यह या उसके माता-पिता 10 वर्षों या अधिक से किराये के मकान में रह रहा हो/रहे हो और उसे सिदव करने हेत् किरायानामा प्रस्तुत किया जा सकेगा।

4 उन महिलाओ की दषा में जो राजस्थान की मूल निवासी नही है और ऐसे व्यक्ति से विवाह कर लेती है जो राजस्थान का मूल निवासी है और जो अपने पति के साथ राजस्थान मे रहती<br>है। सामान्यतया राजस्थान का मूल निवासी मान ली जायेगी चाहे उसके

5 राज्य सरकार या राजस्थान सरकार के राजकीय उपक्रम में तीन वर्ष से स्वयं या उसके माता-पिता कार्यरत हो। (उक्त साक्ष्य अनुसूचित जनजातीय क्षेत्र( टीएसपी ) के लिए लागे\नही होगा।

৺ में तसदीक करता/करता है कि उपरोक्त विवरण मेरा जानकारा एवं विश्वास में सहा है। (मुझे इस तथ्य का पूर्ण जान/जानकारा है कि शपथ-पत्र में असत्य तथ्य वार्णत करना भारताय दण्ड सहिता (आईपीसी) की धारा 193 के अधीन तीन वर्ष तक के कारावास एवं अर्थदण्ड से दण्डनीय है।)

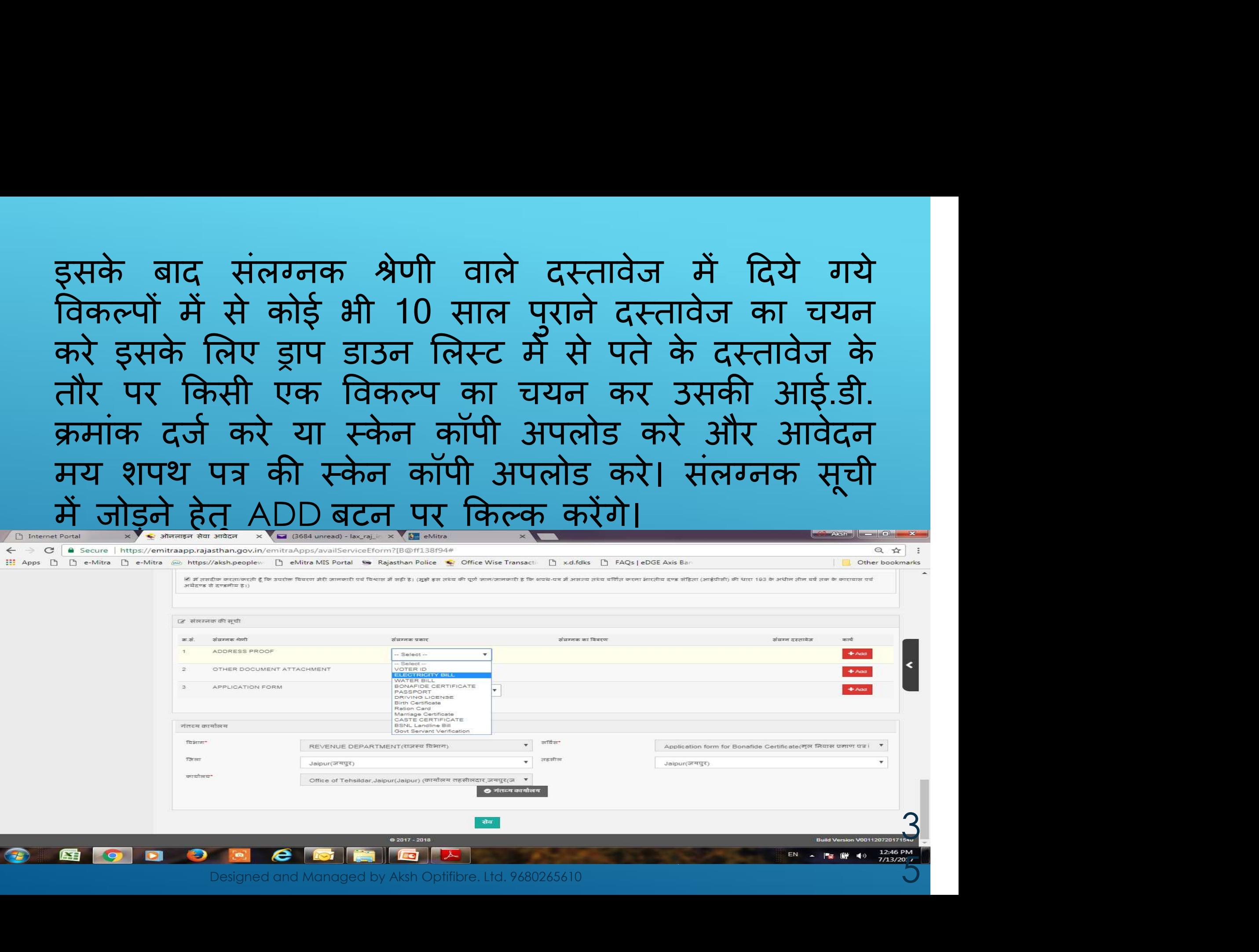

ड्राप डाउन लिस्ट में से जैसे बिजली का बिल का बिल ड्राप डाउन लिस्ट में से जैसे बिजली का बिल का<br>चयन कर बिल का "के नम्बर" दर्ज करने पर<br>आवेदक की जानकारीयां जैस नाम, पता इत्यादि<br>दिखने लगेगी। यह जानकारीयां EDIT नहीं की जा आवेदक की जानकारीयां जैस नाम, पता इत्यादि दिखने लगेगी। यह जानकारीयां EDIT नहीं की जा सकती है इस प्रकार आवेदक का समय बचता है। । ड्राप डाउन लिस्ट में से जैसे बिजली का बिल का<br>चयन कर बिल का "के नम्बर" दर्ज करने पर<br>आवेदक की जानकारीयां जैस नाम, पता इत्यादि<br>दिखने लगेगी। यह जानकारीयां EDIT नहीं की जा<br>सकती है इस प्रकार आवेदक का समय बचता है।<br>ADD बटन पर क्ल

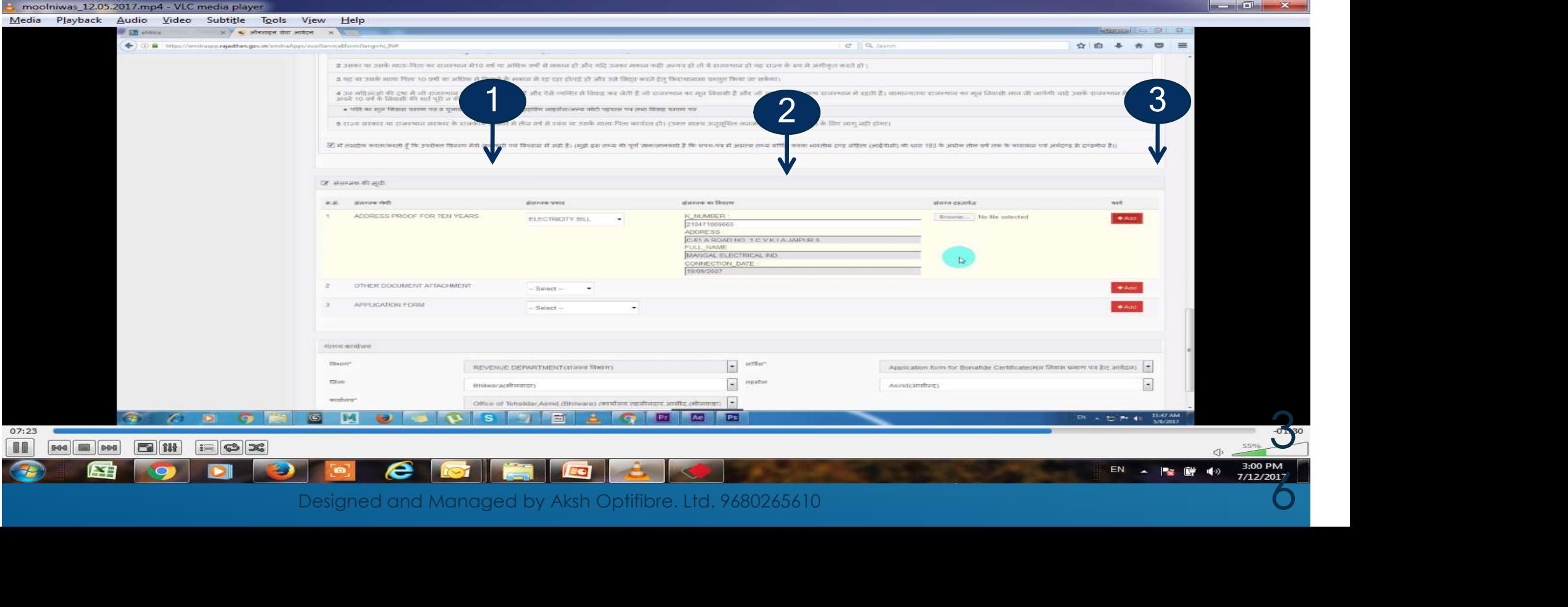

# अन्य दस्तावेज एवं आवेदन पत्र की स्केनड PDF<br>फाईल अपलोड करे जो 1MB साईज से ज्यादा न हो<br>और यह फाइल एक ही बार ही अपलोड की जायेगी। फाईल अपलोड करे जो 1MB साईज से ज्यादा न हो और यह फाइल एक ही बार ही अपलोड की जायेगी।

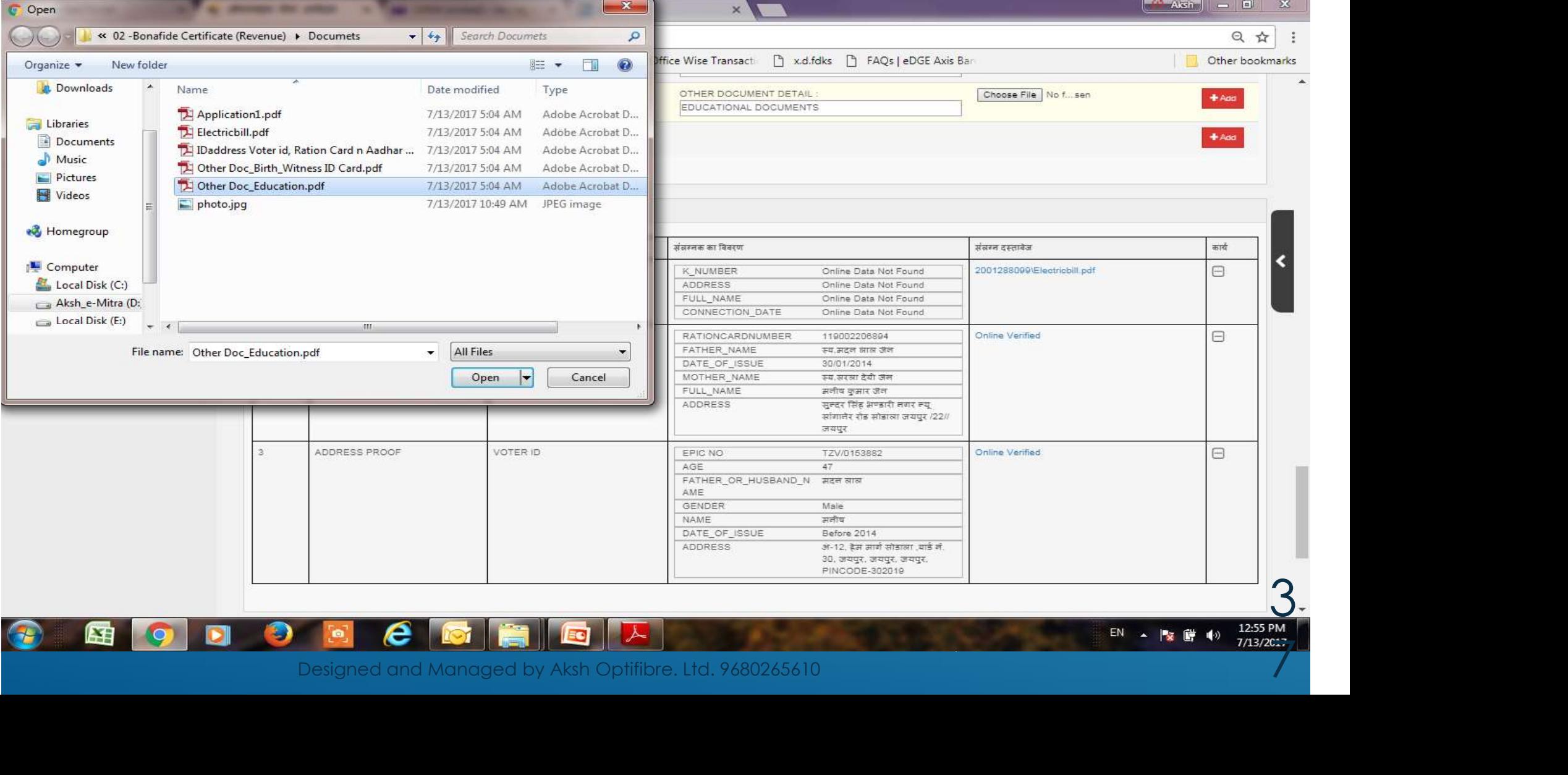

7/13/2017

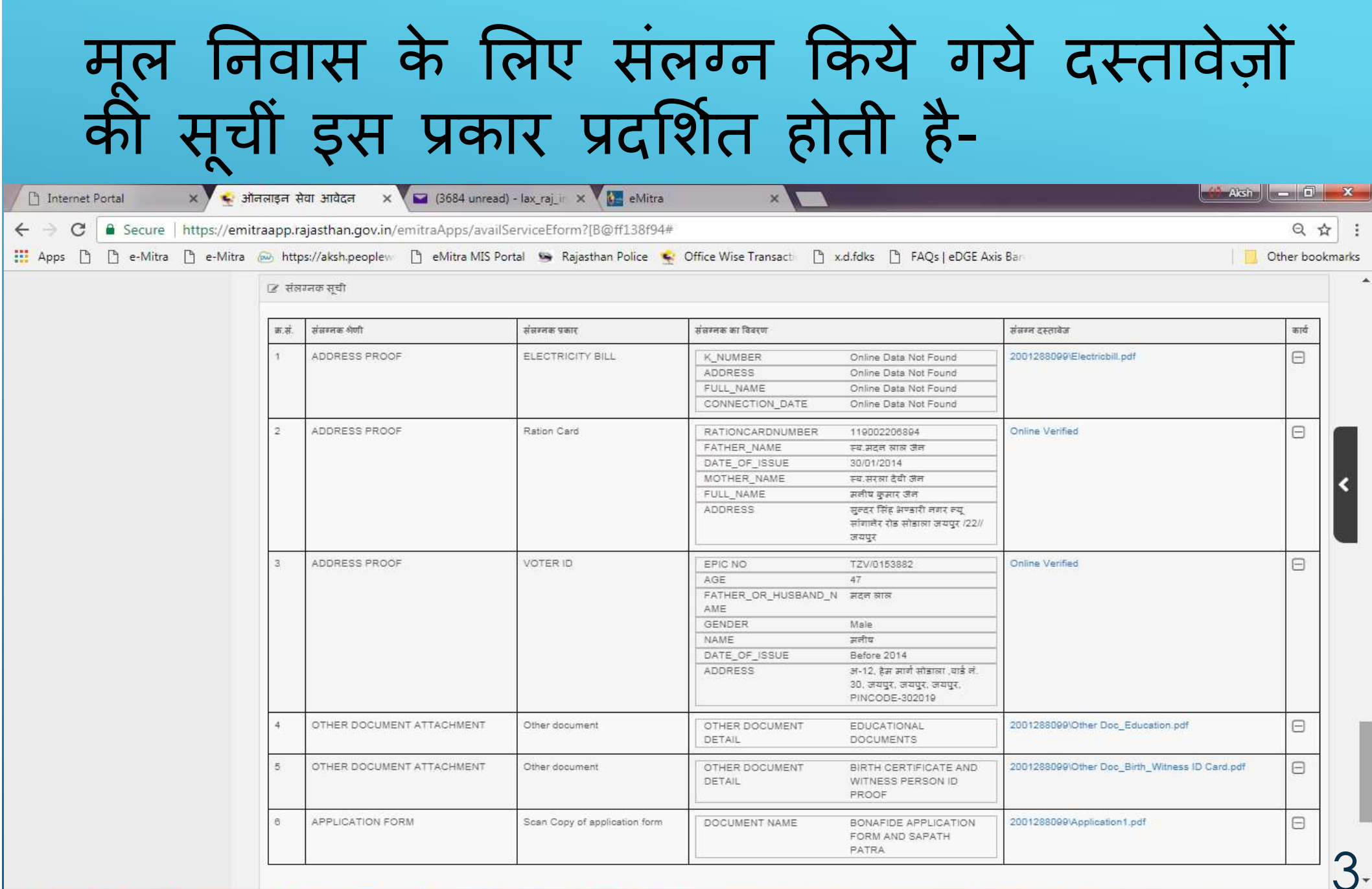

Designed and Managed by Aksh Optifibre. Ltd. 9680265610

 $\overline{\mathbf{A}}$ 

 $e$  G H  $e$ 

困

 $\bullet$ 

 $\blacksquare$ 

 $\bigcirc$ 

 $\bullet$ 

12:59 PM EN & FRI

### इस आवेदन के लिए संबंधित तहसील कार्यालय का<br>चयन करे जहां यह आवेदन पत्र ओनलाइन जायेगा।<br>इसके पश्चात गंतव्य कार्यालय बटन पर क्लिक करे चयन करे जहां यह आवेदन पğ ओनलाइन जायेगा। इस आवेदन के लिए संबंधित तहसील कार्यालय का<br>चयन करे जहां यह आवेदन पत्र ओनलाइन जायेगा।<br>इसके पश्चात गंतव्य कार्यालय बटन पर क्लिक करे<br>आवेदन पत्र को पूरी तरह से जांच लेवें तथा "सेव"<br>बटन पर क्लिक करके डाटा सेव करे। आवेदन पत्र को पूरी तरह से जांच लेवे तथा "सेव" इस आवेदन के लिए संबंधित तहसील कार्यालय का<br>चयन करे जहां यह आवेदन पत्र ओनलाइन जायेगा।<br>इसके पश्चात गंतव्य कार्यालय बटन पर क्लिक करे<br>आवेदन पत्र को पूरी तरह से जांच लेवें तथा "सेव"<br>बटन पर क्लिक करके डाटा सेव करे।

 $\Box$ 

曲.

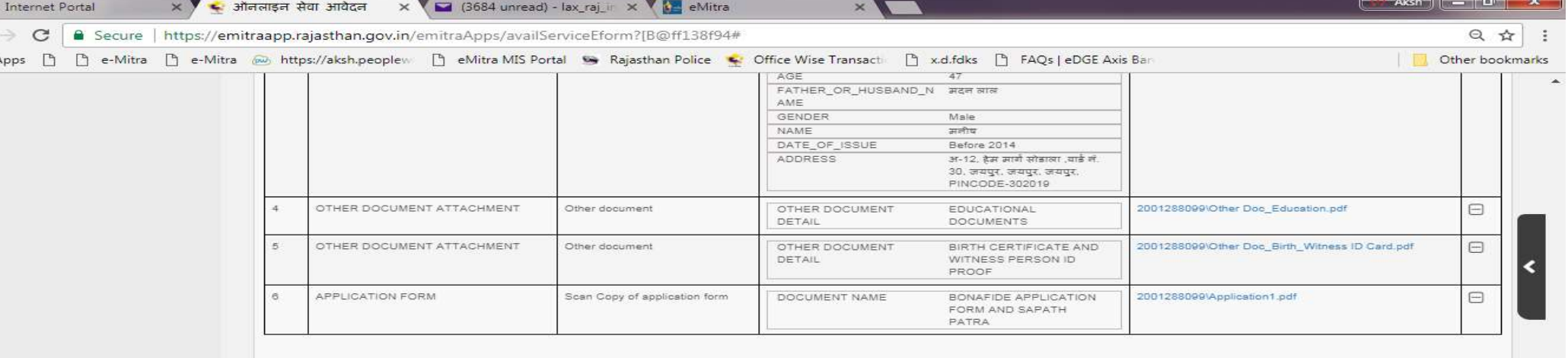

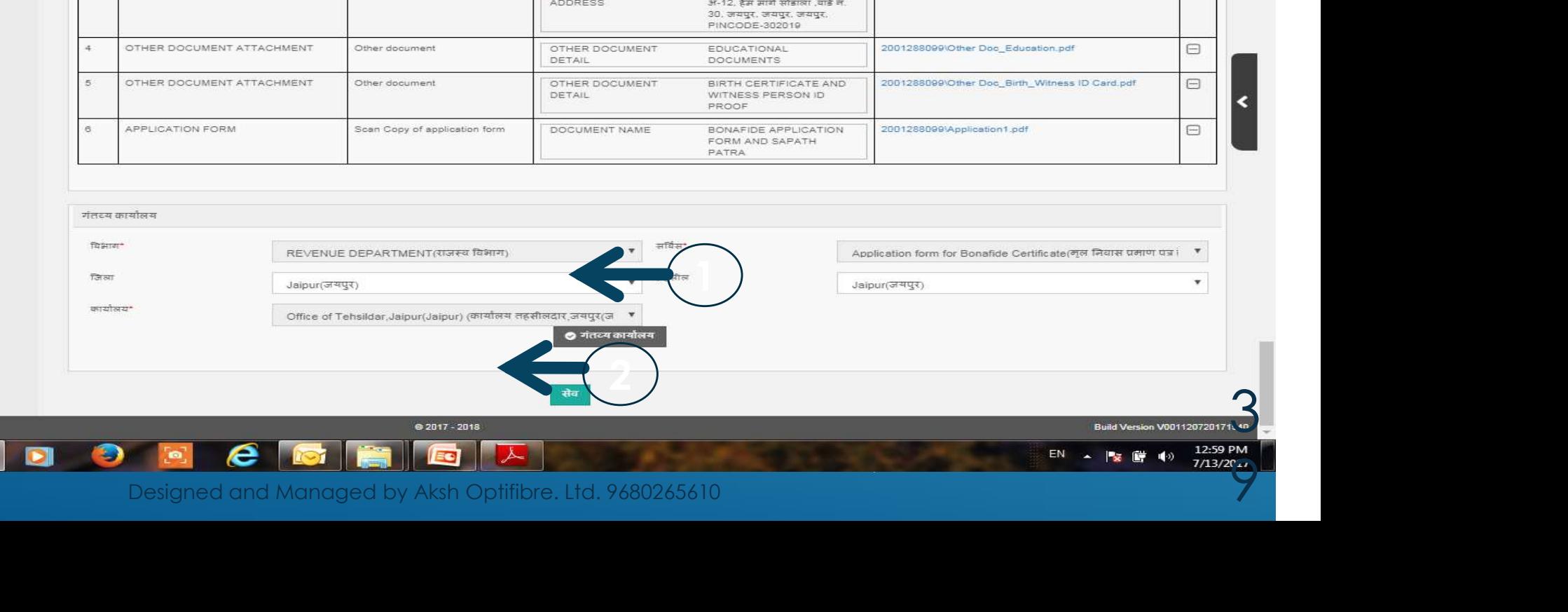

# इस फोर्म को सेव करने के लिए OK करे या<br>सूधार के लिए CANCEL करे।<br>पायर के लिए CANCEL करे। सुधार के लिए CANCEL करे। स फोर्म को सेव करने के लिए O<br>धार के लिए CANCEL करे।<br>पार के लिए CANCEL करे।

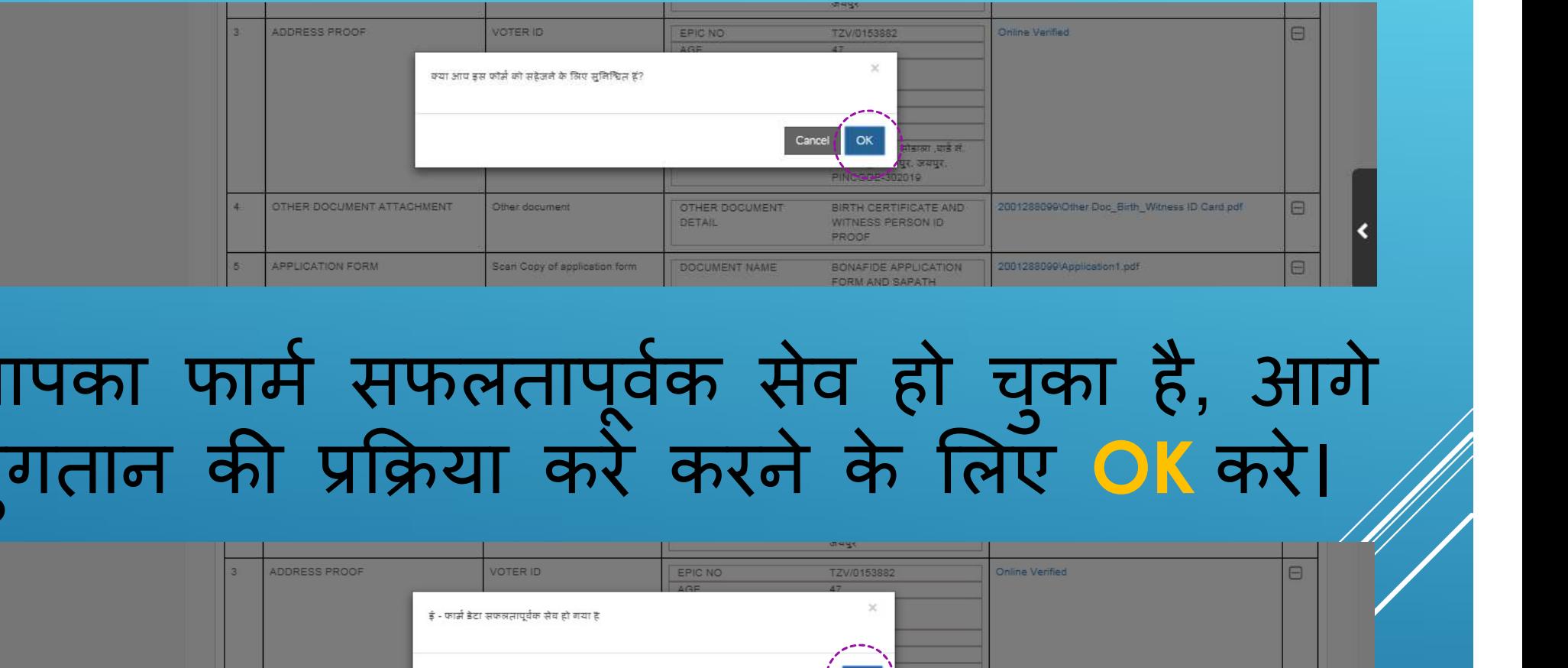

### भुगतान की प्रक्रि

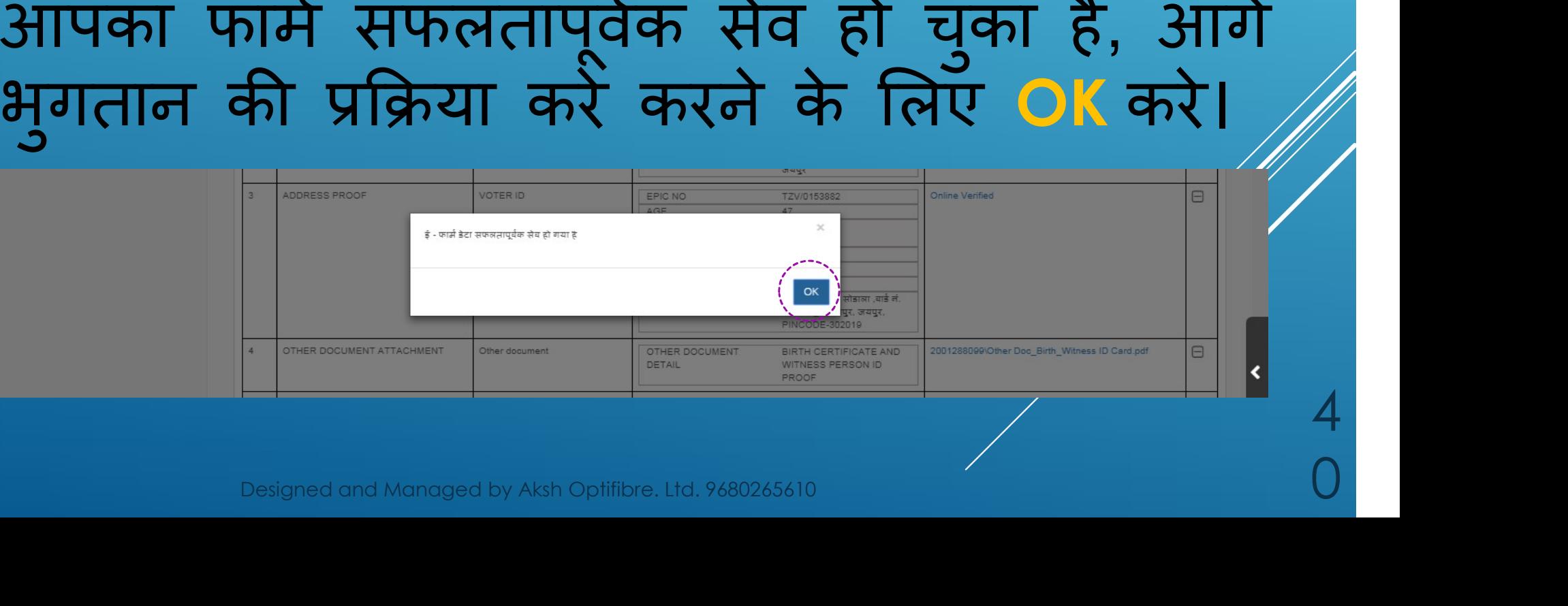

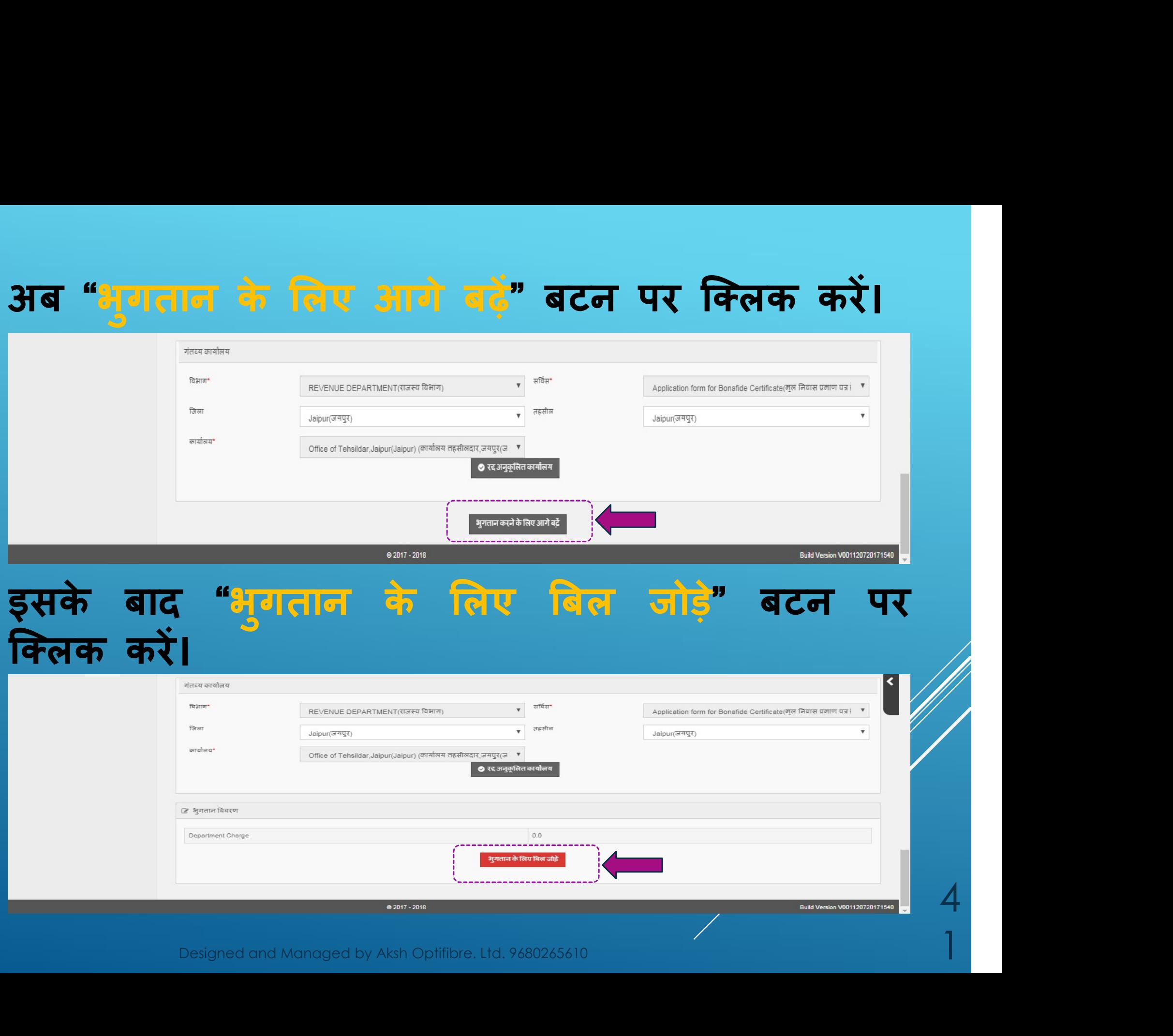

### फिर "भुगतान" बटन पर क्लिक करें।

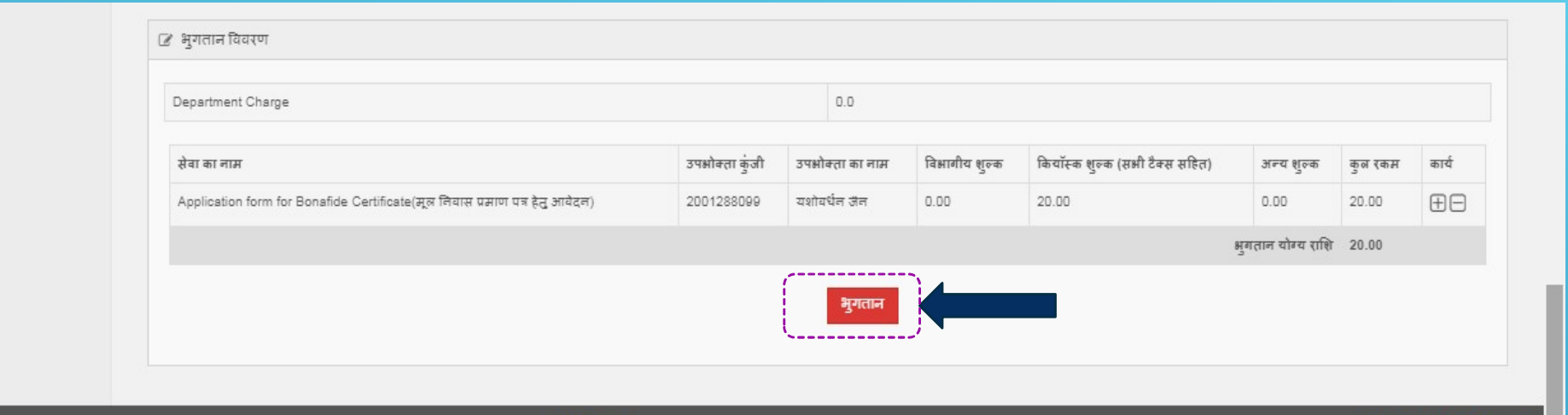

● 2017 - 2018

Build Version V001120720171540

#### और "जारी रखे" बटन पर क्लिक करें।

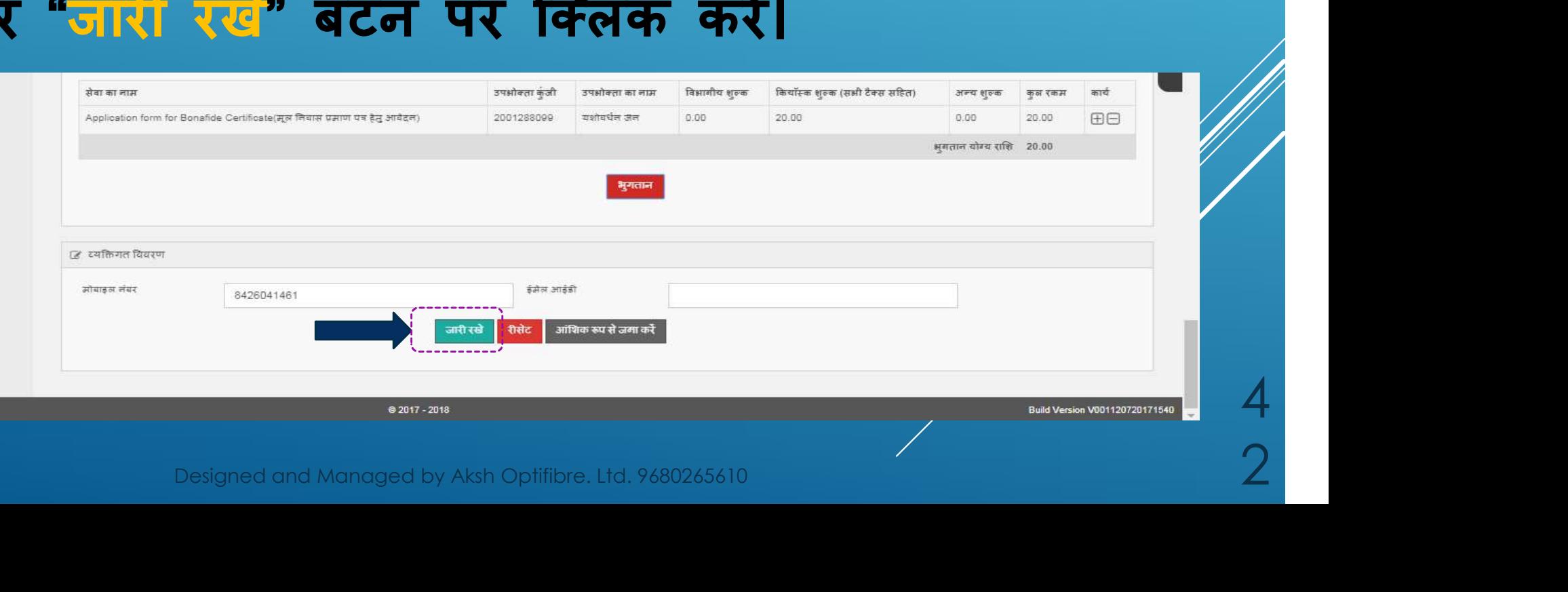

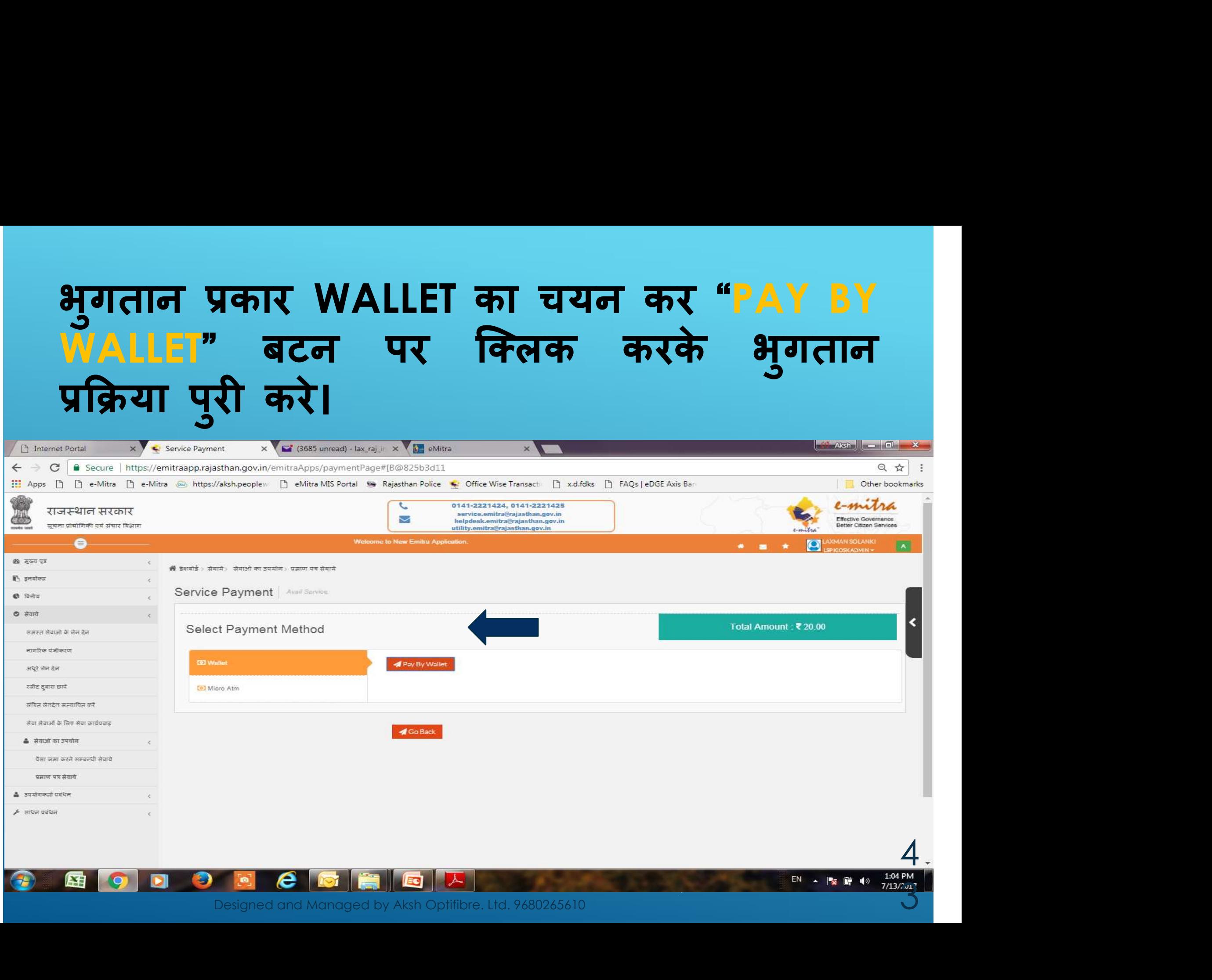

 $\overline{C}$ 

# रसीद प्रिंट करने हेतु "PRINT I रसीद प्रिंट करने हेतु "<mark>PRINT LASER RECEIPT"</mark><br>बटन को क्लिक करें।

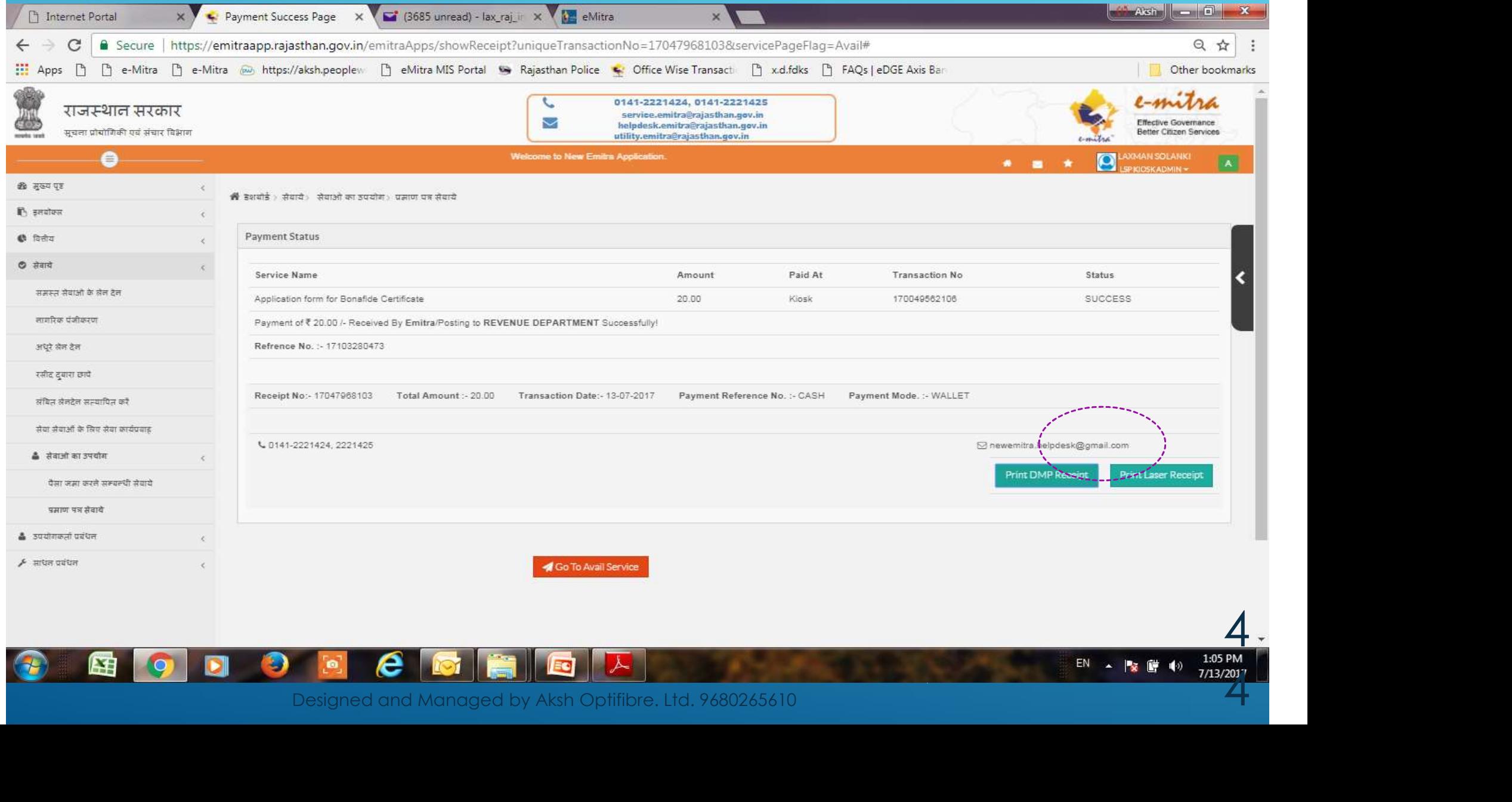

7/13/2011

### आवेदक को रसीद जारी करें।

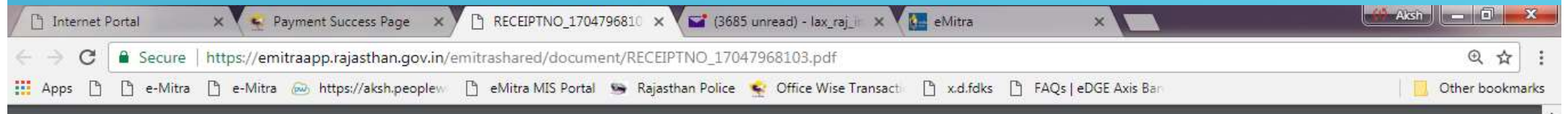

#### **Government of Rajasthan District e-Governance Society (Jaipur)**

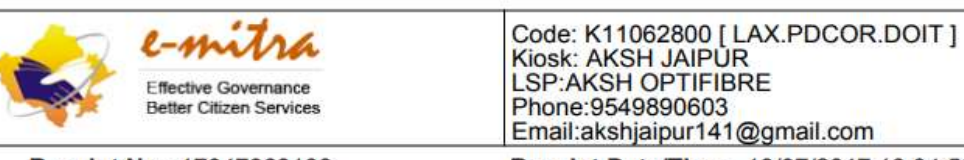

Receipt No: 17047968103

Receipt Date/Time: 13/07/2017 13:04:59

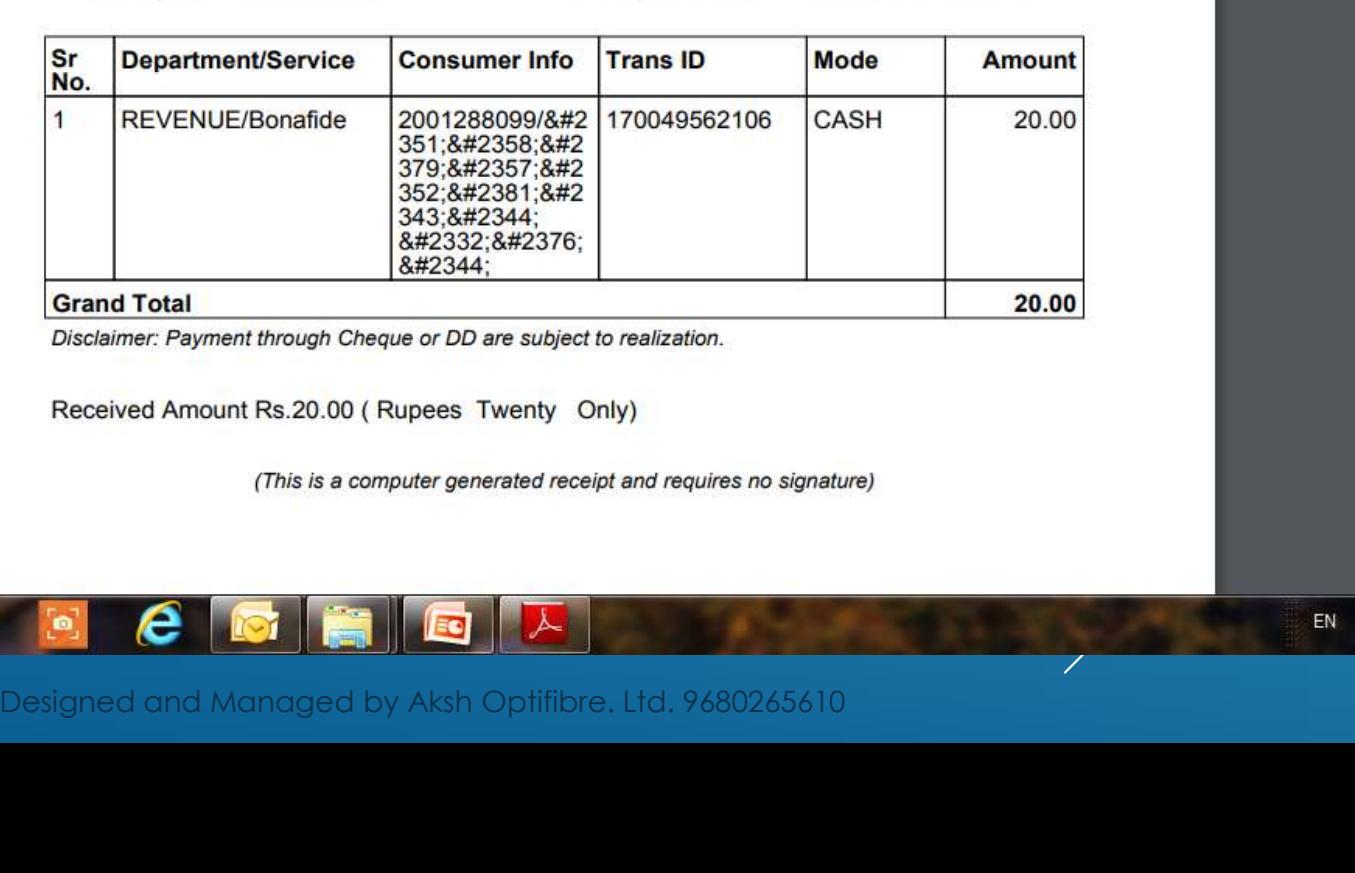

**1** -

### ई-मित्र पर आवेदन की स्थिती देखना

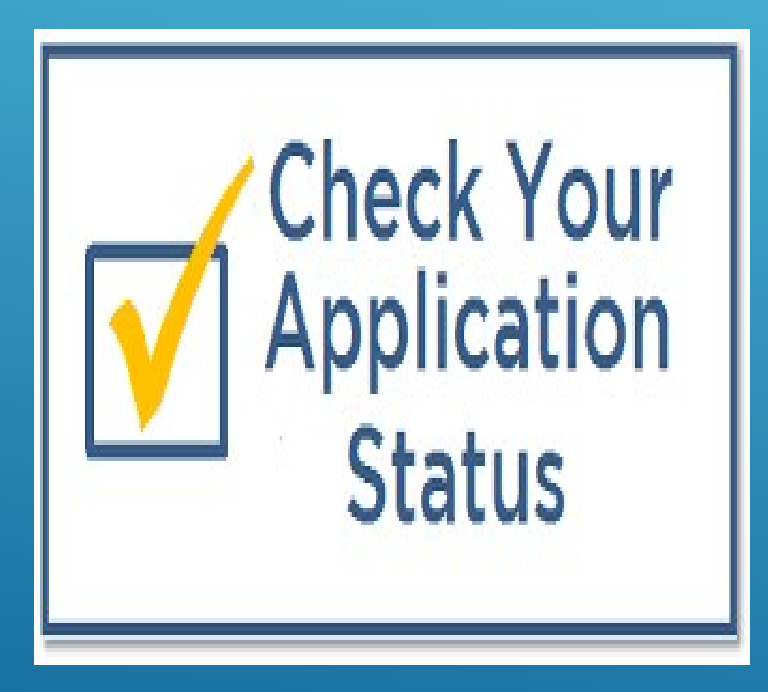

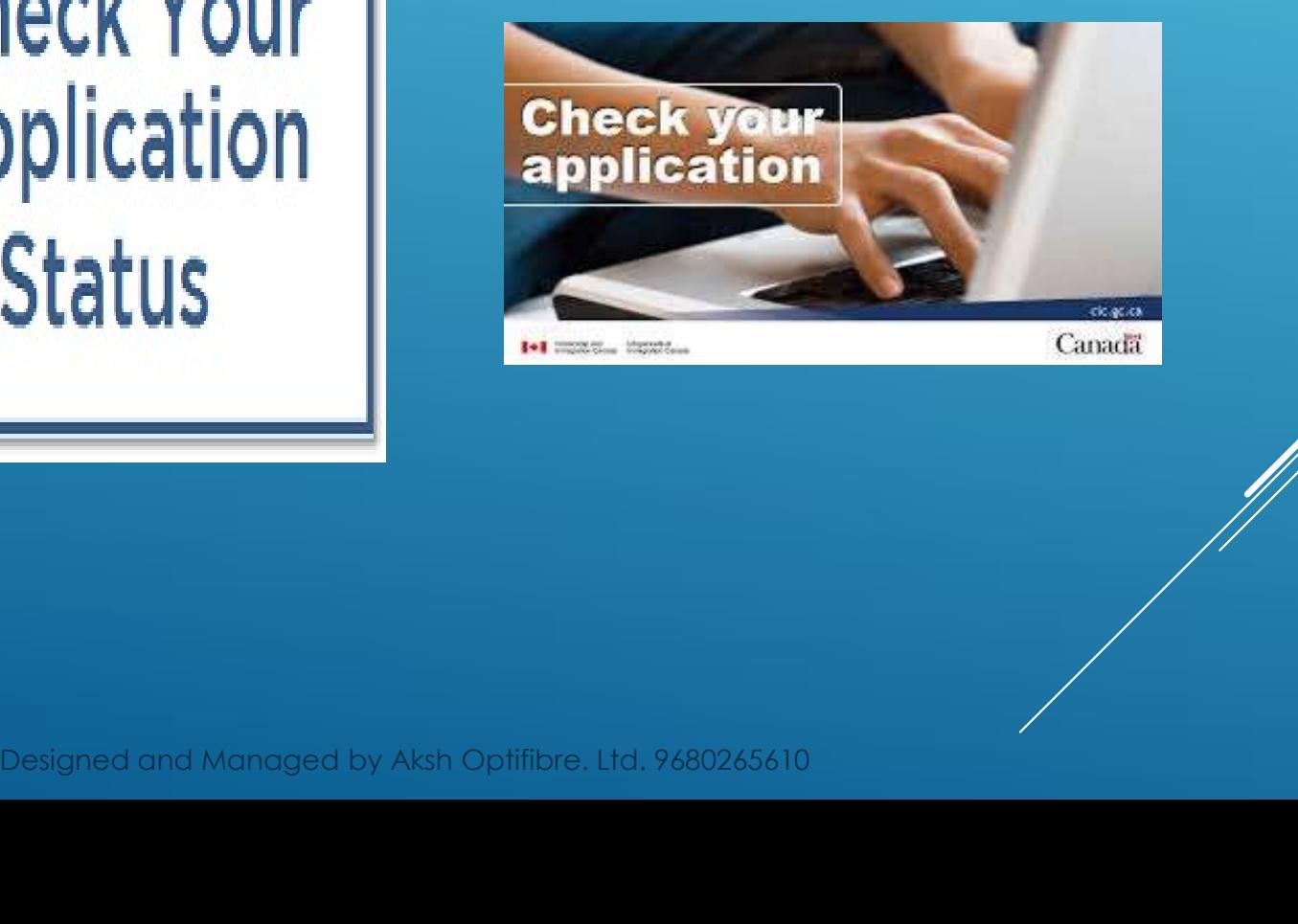

4

### मेन्यू बार में SERVICE  $\rightarrow$  SERVICE  $\hspace{2em}$ WORKFLOW FOR APPLICATION SERVICE पर जाये।

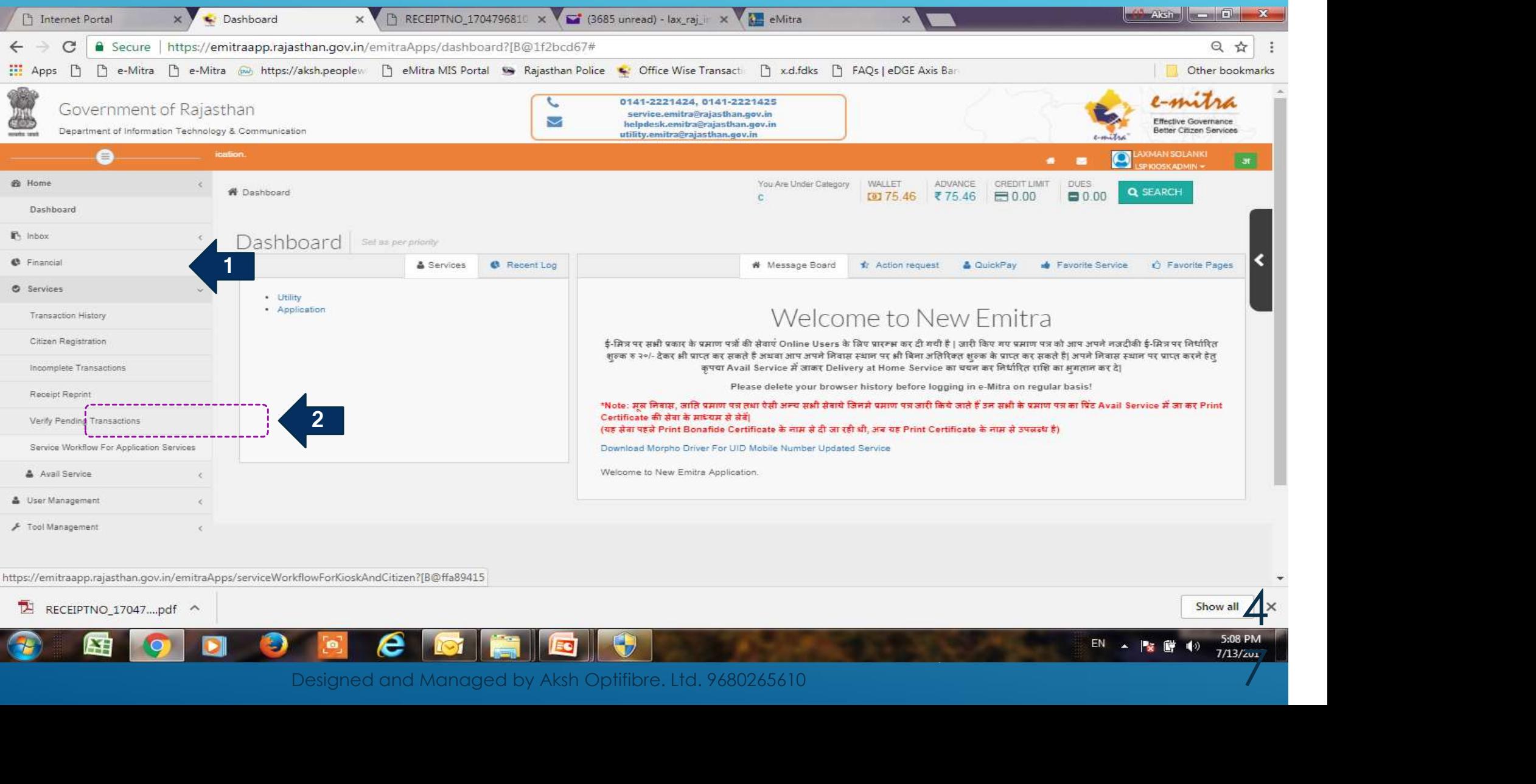

### आवेदन को दिनांक, विभाग, सेवा, टोकन नम्बर इत्यादि में से किसी एक या अधिक विकल्पों से सर्च कर सकते है।

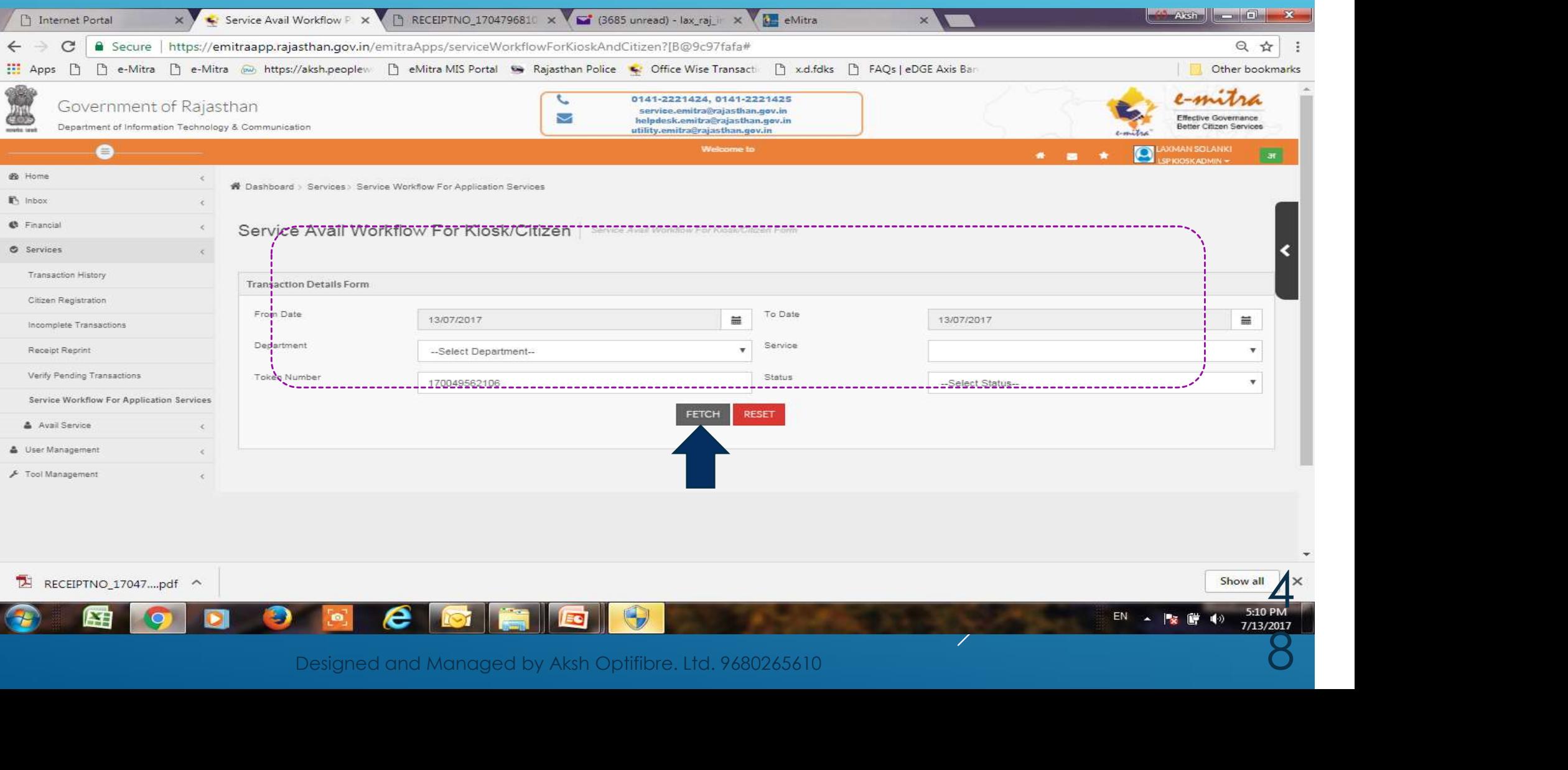

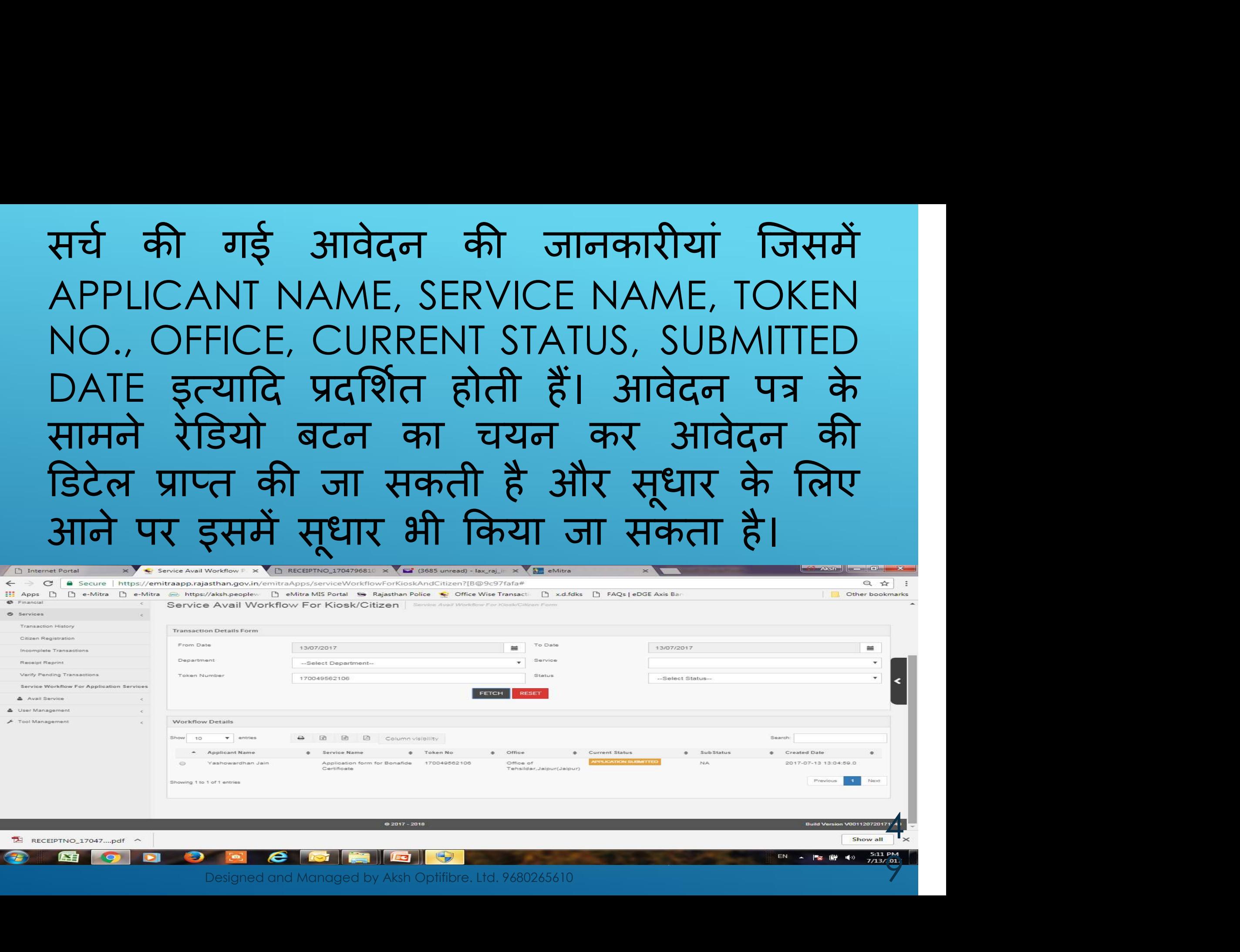

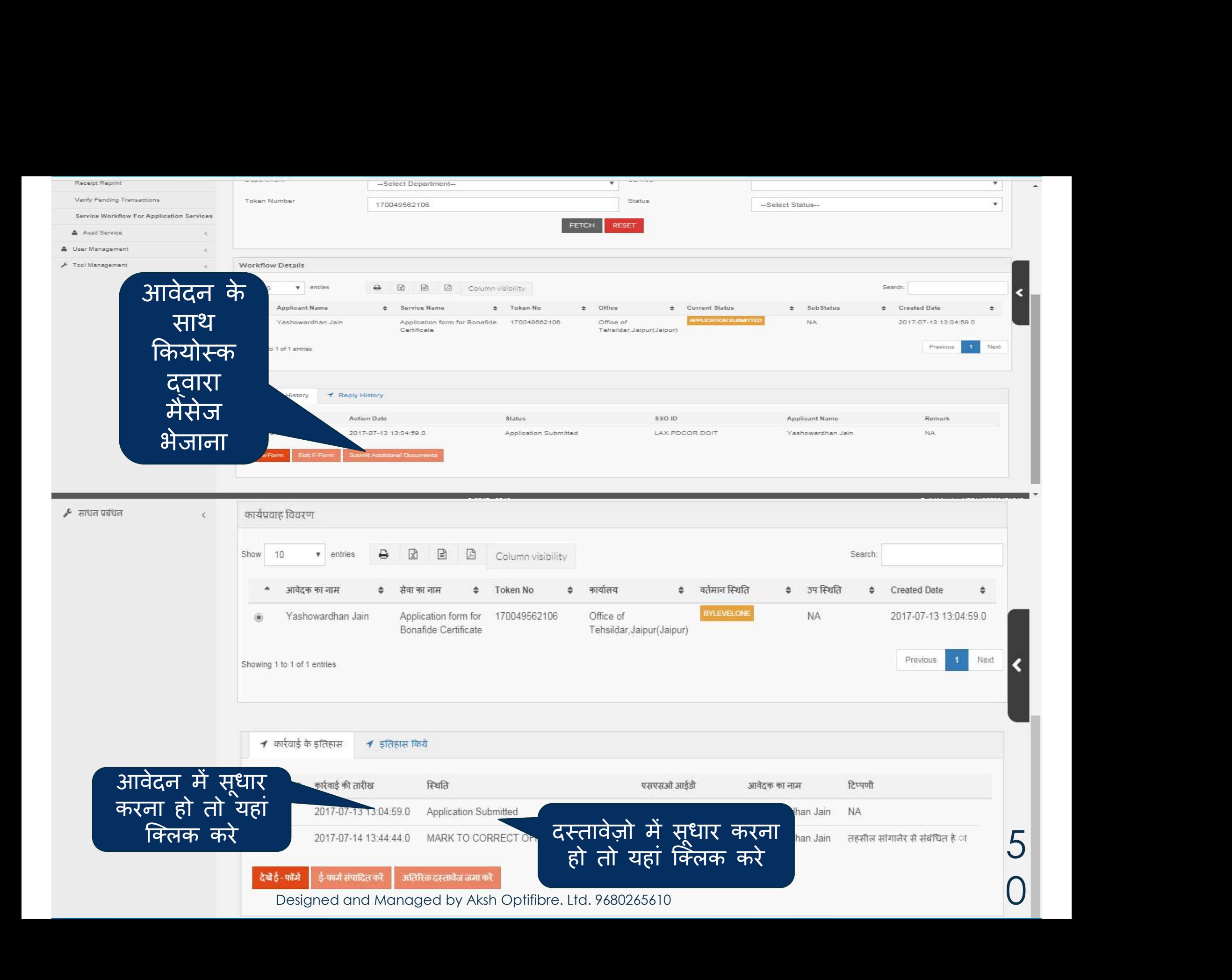

#### REPLY HISTORY:- आवश्यकता होने पर कियोस्क धारक भी विभाग को अपनी समस्या या मैसेज दे सकते है।

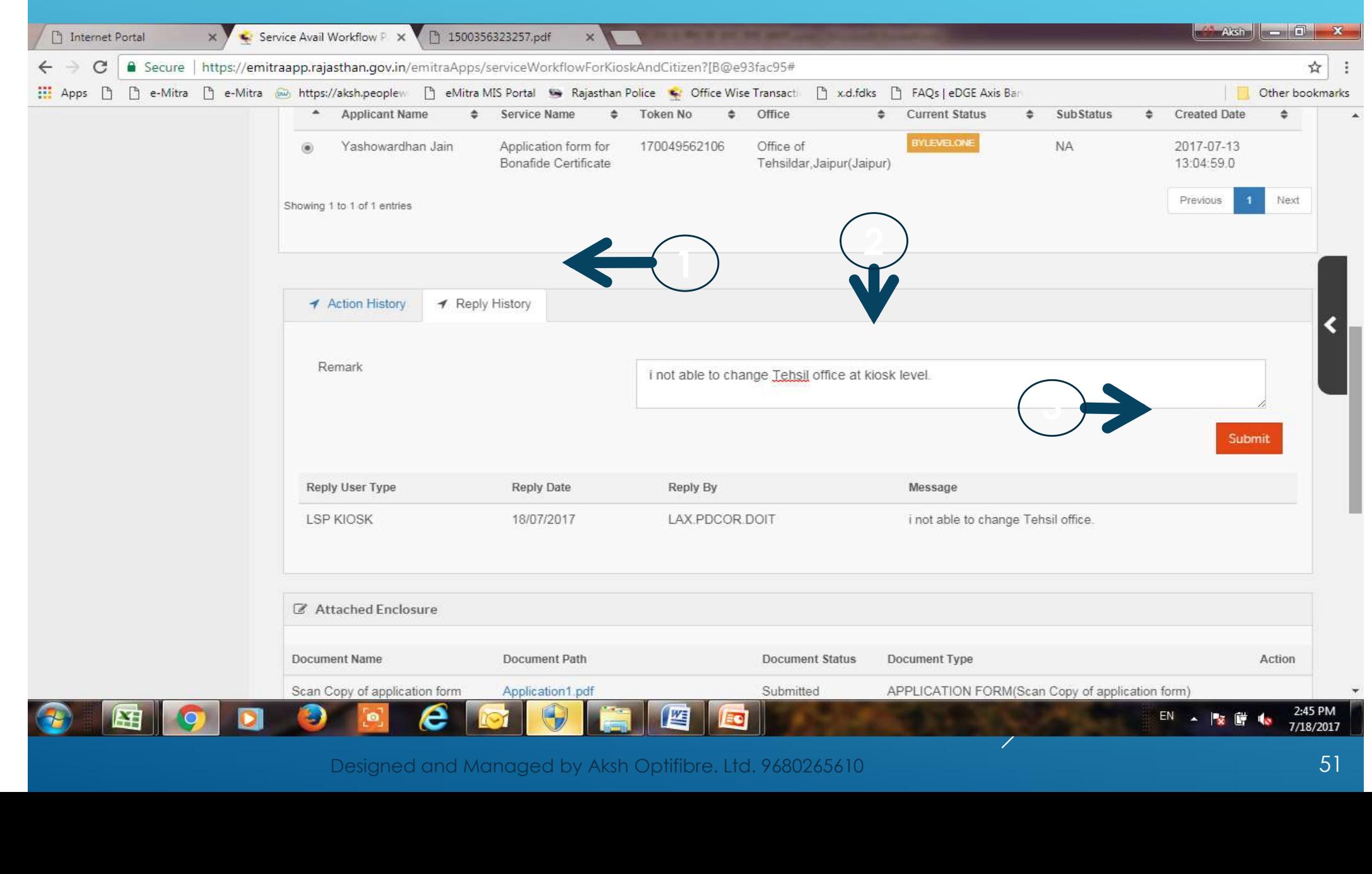

### आवेदन को स्थिति के प्रकार<br>Application Submitted:-- आवेदन की स्थिति के प्रकार<br>| Application Submitted:-<br>| आवेदन कार्यालय स्तर पर लंबित है। जिसे अभी प्रक्रिया में नहीं लिया गया है। - आवेदन की स्थिति के प्रकार<br>- Application Submitted:-<br>- आवेदन - कार्यालय - स्तर - पर - लंबित - है।<br>- प्रक्रिया में नहीं लिया गया है।<br>- Pending Level 1:-<br>- आवेदन - कार्यालय - स्तर - के Dealing Au अविदेश का स्थिति के प्रकार<br>Application Submitted:-<br>अविदेन कार्यालय स्तर पर लंबित है। जिसे अभी<br>प्रक्रिया में नहीं लिया गया है।<br>अावेदन कार्यालय स्तर के Dealing Authority स्तर<br>पर लंबित है। जिसे प्रक्रिया में लिया जा चुका है। पर लंबित है। जिसे प्रक्रिया में लिया जा चुका है। ﷺ अविदन कार्यालय स्तर पर लबित है।<br>Pending Level 1:-<br>Pending Level 1:-<br>अविदन कार्यालय स्तर के Dealing Au<br>पर लंबित है। जिसे प्रक्रिया में लिया जा चु<br>Pending Level 2:-<br>आवेदन कार्यालय स्तर के lssuing Autho अप्रियो न गहा ग्लया गया है।<br>Pending Level 1:-<br>आवेदन कार्यालय स्तर के Dealing Authority स्तर<br>पर लंबित है। जिसे प्रक्रिया में लिया जा चुका है।<br>आवेदन कार्यालय स्तर के Issuing Authority स्तर पर<br>लंबित है। जिसे प्रक्रिया में लि

लंबित है। जिसे प्रक्रिया में लिया जा चुका हैं। योलय स्तर के Dealing Authorit<br>है। जिसे प्रक्रिया में लिया जा चुका है।<br>**Level 2:-**<br>जिसे प्रक्रिया में लिया जा चुका है।<br>जिसे प्रक्रिया में लिया जा चुका है। 5

Send back to Citizen Level :-

# end back to Citizen Level :-<br>आवेदन की स्थिति के प्रकार<br>मुवेदन कियोम्क एए एन: ब्रौटा दिया गया ?

आवेदन कियोस्क पर पुन: लौटा दिया गया है जिसे | े Send back to Cilizen Level :-<br>अावेदन की स्थिति के प्रकार<br>आवेदन कियोस्क पर पुन: लौटा दिया गया है जिसे<br>कियोस्क स्तर से "Edit E-Form" के दवारा आवेदन में<br>और "Submit Additional Documents" के दवारा Send back to Cilizen Level :-<br>आवेदन की स्थिति के प्रकार<br>आवेदन कियोस्क पर पुन: लौटा दिया गया है जिसे<br>कियोस्क स्तर से "<mark>Edil E-Form</mark>" के द्वारा आवेदन में<br>और "Submit Additional Documents" के द्वारा<br>दस्तावेजों में सुधार कर आव दस्तावेजों में सुधार कर आवेदन को पुन: सर्बामेंट किया जा सकता है। मियोस्क स्तर से "Edil E-Form" के दवारा आवेदन में<br>और "Submit Additional Documents" के दवारा<br>दस्तावेजों में सुधार कर आवेदन को पुन: सबमिट किया<br>जा सकता है।<br>प्रमाण पत्र को Issuing Authority दवारा eSign से<br>जारी कर दिया गया है ज

#### Approved:-

सकता है। है।<br><mark>SI:-</mark><br>को Issuing Authority दवारा eSign से<br>दिया गया है जिसे अब प्रिन्ट किया जा<br><sub>Designed and Managed by Aksh Optifibre. Ltd. 9680265410</sub>

#### दोस्तों उम्मीद है हमारा यह प्रयास आपको अच्छा लगा होगा। अगली बार फिर ई-मित्र की नई जानकारी लेकर हाजीर होंगे, नमस्कार।

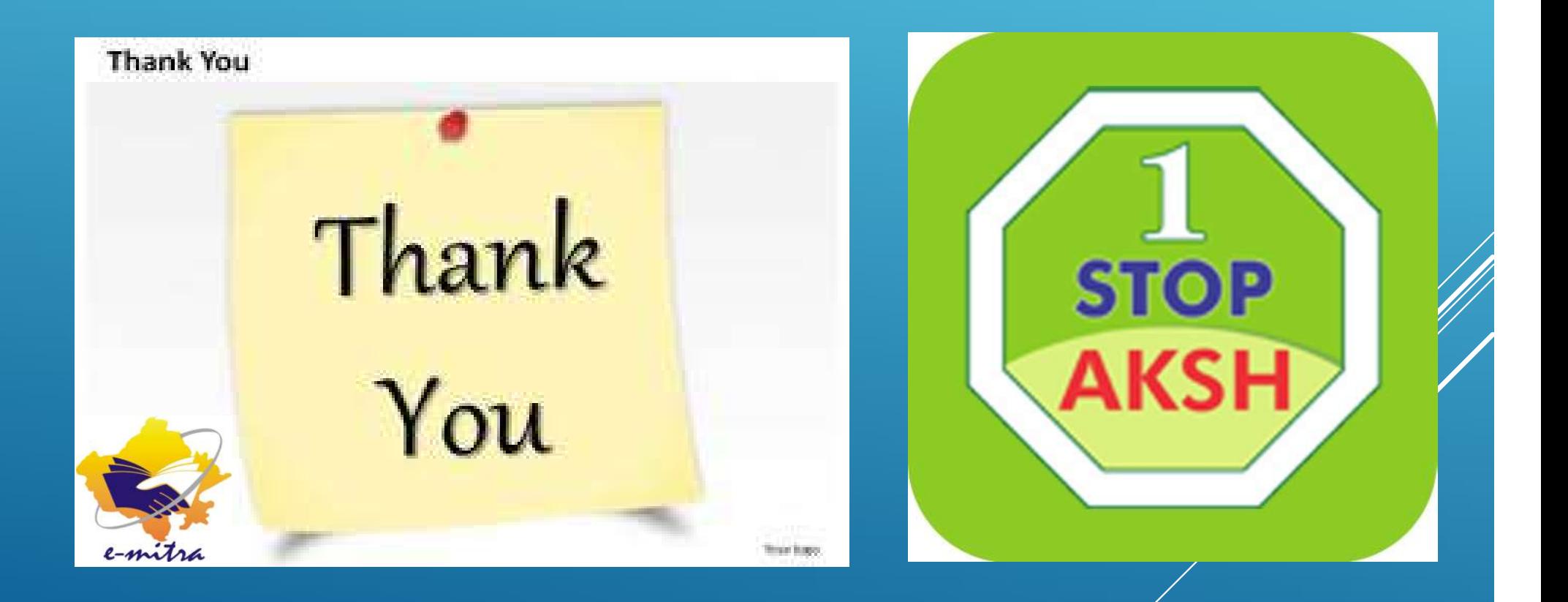

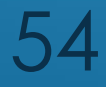

### THANNAS

AKSH OPTIFIBRE LTD E-Mail:-aksh.rajasthan@akshoptifibre.com Help.Phone:-0141- 2716302,303,304,305,306,308,311,312,313